# **User Manual Anybus**®  **X-gateway CANopen PROFINET**

**Doc.Id. HMSI-168-91 Rev. 2.10**

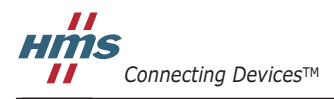

*HALMSTAD • CHICAGO • KARLSRUHE • TOKYO • BEIJING • MILANO • MULHOUSE • COVENTRY • PUNE • COPENHAGEN*

# <span id="page-1-1"></span><span id="page-1-0"></span>**Important User Information**

This document is intended to provide a good understanding of the functionality offered by the Anybus X-gateway CANopen - PROFINET.

The reader of this document is expected to be familiar with high level software design, and communication systems in general. The use of advanced CANopen specific functionality may require in-depth knowledge in CANopen networking internals and/or information from the official CANopen specifications. In such cases, the people responsible for the implementation of this product should either obtain the CANopen specification to gain sufficient knowledge or limit their implementation in such a way that this is not necessary. Also knowledge of PROFINET is expected.

### <span id="page-1-2"></span>**Liability**

Every care has been taken in the preparation of this manual. Please inform HMS Industrial Networks AB of any inaccuracies or omissions. The data and illustrations found in this document are not binding. We, HMS Industrial Networks AB, reserve the right to modify our products in line with our policy of continuous product development. The information in this document is subject to change without notice and should not be considered as a commitment by HMS Industrial Networks AB. HMS Industrial Networks AB assumes no responsibility for any errors that may appear in this document.

There are many applications of this product. Those responsible for the use of this device must ensure that all the necessary steps have been taken to verify that the applications meet all performance and safety requirements including any applicable laws, regulations, codes, and standards.

HMS Industrial Networks AB will under no circumstances assume liability or responsibility for any problems that may arise as a result from the use of undocumented features, timing, or functional side effects found outside the documented scope of this product. The effects caused by any direct or indirect use of such aspects of the product are undefined, and may include e.g. compatibility issues and stability issues.

The examples and illustrations in this document are included solely for illustrative purposes. Because of the many variables and requirements associated with any particular implementation, HMS Industrial Networks AB cannot assume responsibility for actual use based on these examples and illustrations.

## <span id="page-1-3"></span>**Intellectual Property Rights**

HMS Industrial Networks AB has intellectual property rights relating to technology embodied in the product described in this document. These intellectual property rights may include patents and pending patent applications in the US and other countries.

## <span id="page-1-4"></span>**Trademark Acknowledgements**

VAPORS.

Anybus ® is a registered trademark of HMS Industrial Networks AB. All other trademarks are the property of their respective holders.

**WARNING**: This is a class A product. In a domestic environment this product may cause radio interference in which case the user may be required to take adequate measures. **ESD Note**: This product contains ESD (Electrostatic Discharge) sensitive parts that may be damaged if ESD control procedures are not followed. Static control precautions are required when handling the product. Failure to observe this may cause damage to the product. **WARNING**: DO NOT REMOVE OR REPLACE USB CONNECTOR WHILE CIRCUIT IS LIVE UNLESS THE AREA IS KNOWN TO BE FREE OF IGNITIBLE CONCENTRATIONS OF FLAMMABLE GASES OR

> Anybus X-gateway CANopen - PROFINET User Manual Rev 2.10 Copyright© HMS Industrial Networks AB Doc: HMSI-168-91

# **Table of Contents**

## **Important User Information**

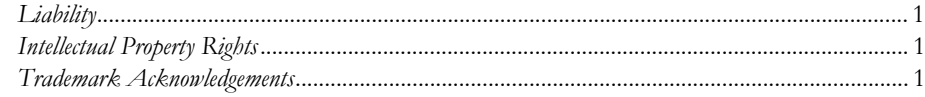

#### Preface **About This Document**

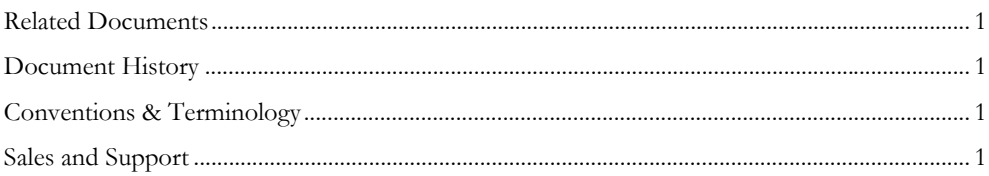

## Chapter 1 Anybus X-gateway CANopen - PROFINET

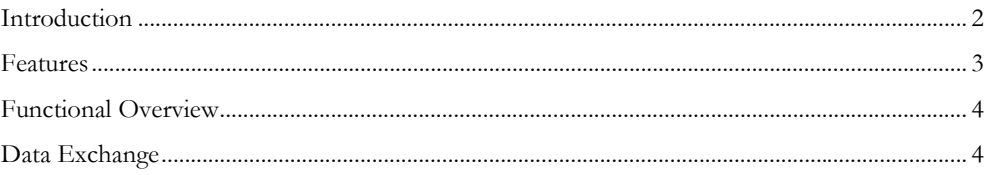

## Chapter 2 About the Anybus X-gateway CANopen

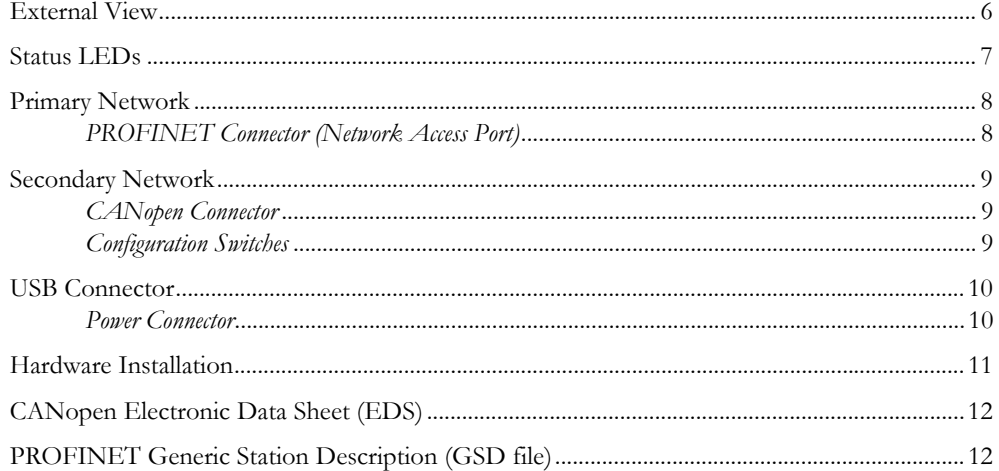

## **Chapter 3** Getting Started

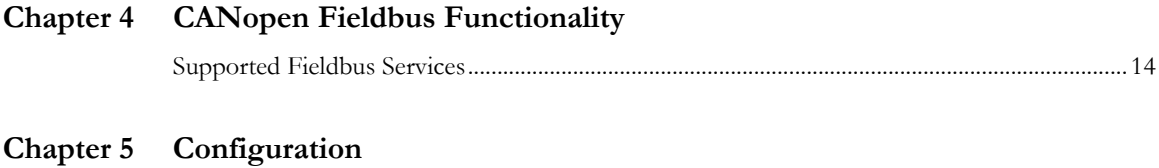

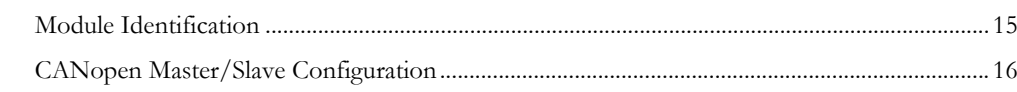

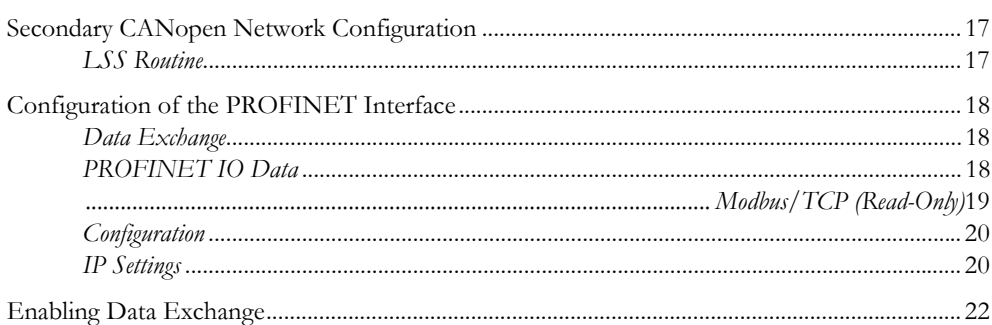

## Chapter 6 CANopen Module Specification

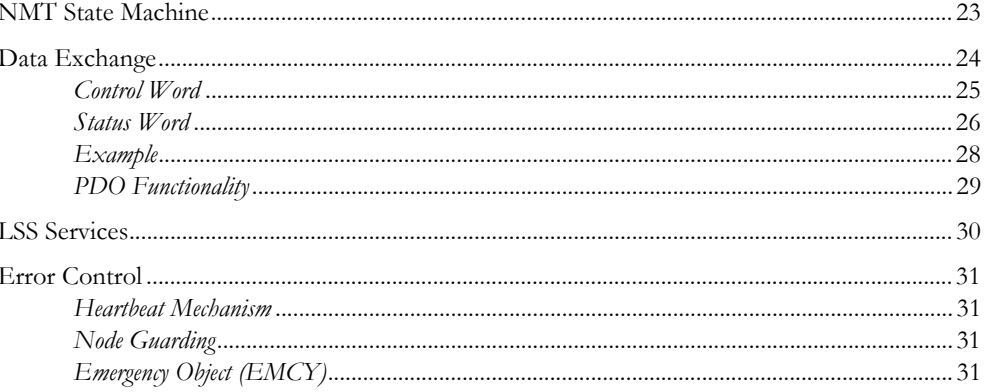

## **Chapter 7** CANopen Supported Objects

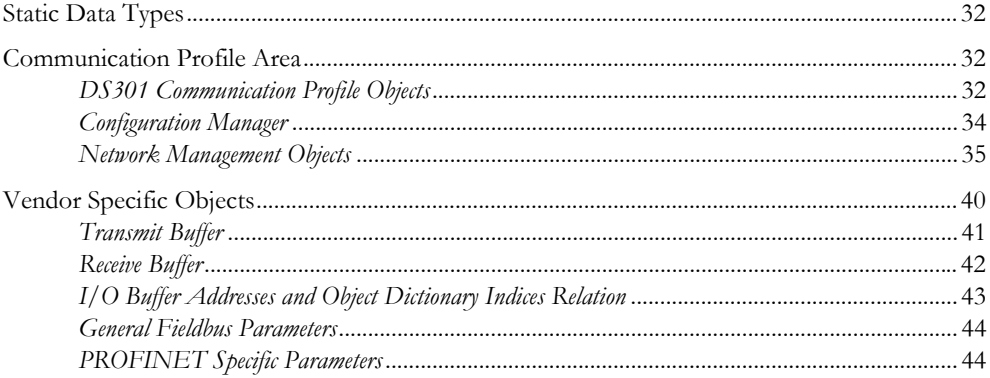

## Appendix A Technical Specification

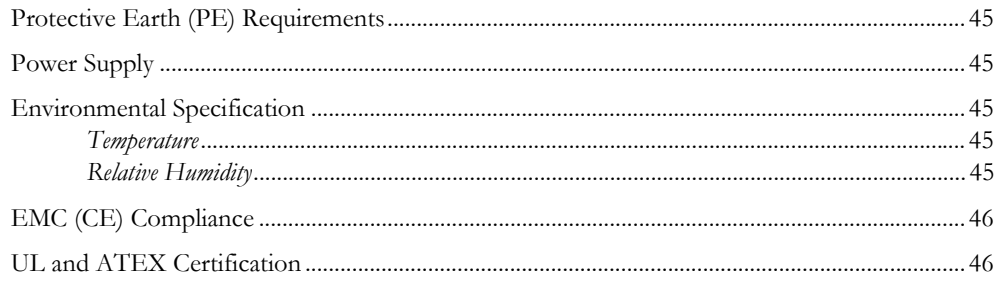

**[Appendix B](#page-51-0) [Status LED Timing Diagrams](#page-51-1)**

**[Appendix C](#page-52-0) [CANopen Emergency Codes](#page-52-1)**

**[Appendix D](#page-53-0) [Enabling Data Exchange](#page-53-1)**

# <span id="page-5-1"></span><span id="page-5-0"></span>**P. About This Document**

<span id="page-5-7"></span>For more information, documentation etc., please visit www.anybus.com

# <span id="page-5-2"></span>**P.1 Related Documents**

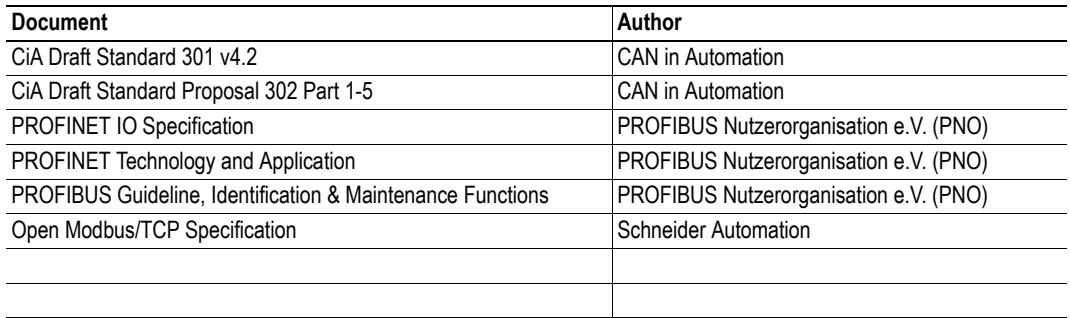

# <span id="page-5-3"></span>**P.2 Document History**

### **Revision List**

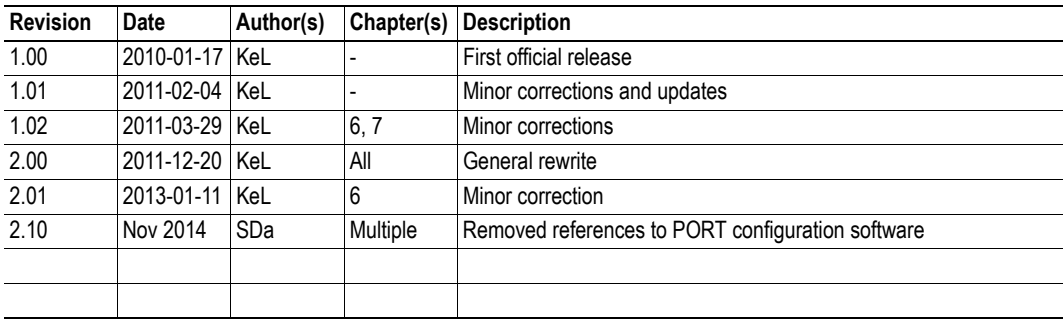

# <span id="page-5-4"></span>**P.3 Conventions & Terminology**

The following conventions are used throughout this manual:

- Numbered lists provide sequential steps
- Bulleted lists provide information, not procedural steps
- The terms 'Anybus' or 'module' refers to the Anybus X-gateway module.
- Hexadecimal values are written in the format NNNNh, where NNNN is the hexadecimal value.
- <span id="page-5-6"></span>• A byte always consists of 8 bits

# <span id="page-5-5"></span>**P.4 Sales and Support**

For general contact information and support, please refer to the contact and support pages at www.anybus.com

# <span id="page-6-1"></span><span id="page-6-0"></span>**1. Anybus X-gateway CANopen - PROFINET**

# <span id="page-6-2"></span>**1.1 Introduction**

The Anybus X-gateway CANopen is a series of network gateways, used to provide a seamless connection between a primary fieldbus/Ethernet network and a secondary CANopen sub-network. The gateway enables the master of the fieldbus/Ethernet network to exchange data to and from the secondary CANopen sub-network. This makes it possible to integrate CANopen devices into almost any other PLC system and their supported networks.

The gateway is based on patented Anybus technology, a proven industrial communication solution used all over the world by leading manufacturers of industrial automation products. Each module offers CANopen master/slave connectivity to one of these industrial networks: EtherCAT, PROFIBUS DPV1, DeviceNet, ControlNet, CANopen, Modbus RTU, EtherNet/IP, PROFINET IO (both RT and IRT) or Modbus TCP.

No proprietary configuration software is needed, though dedicated configuration tools are required when setting up the actual industrial network communications. Any standard CANopen configuration tool can be used to configure the CANopen interface.

#### PROFINET IO Network (primary network)

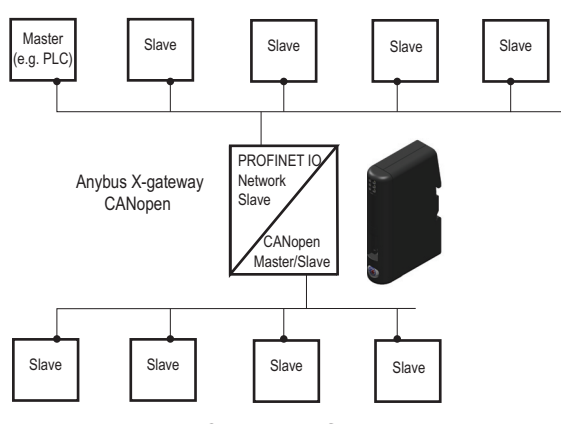

Device Level with CANopen Slaves (secondary network)

The gateways transmit I/O data transparently between the two networks. I/O data from the primary fieldbus/Ethernet network is written into CANopen objects that can be mapped into CANopen PDOsor read via CANopen SDOs and vice versa.

The gateway, described in this manual, connects a PROFINET network with a CANopen network. The module acts as a PROFINET adapter/slave on the primary network and can act either as a slave or as a master on the sub-network, transmitting I/O data between the networks.

The PROFINET adapter/slave interface, connected to the primary network, is configured with a standard device description file (GSD/EDS) and the standard configuration tool of the master of that network. No programming is required.

**IMPORTANT:** *This product acts as a gateway between two industrial networks. One network is a CANopen subnetwork, on which the module either acts as a master or as a slave, depending on configuration. Using the module, this CANopen sub-network is connected to and can exchange data with another kind of industrial network, e.g. PROFIB-US or EtherNet/IP, connected to the module. To make it easier to distinguish the two networks from each other, the CANopen sub-network will be called the secondary network throughout the manual. The other network will be called the primary network. In the product that this manual describes, the primary network is* PROFINET *and the secondary network is CANopen.* 

# <span id="page-7-0"></span>**1.2 Features**

The Anybus CANopen X-gateway acts as an intelligent link between two industrial networks. On the secondary CANopen sub-network, it can perform either as a master (manager) or as a slave (server), depending on configuration, while it always will act as a slave on the primary fieldbus/Ethernet side. The implementation is based on HMS NP30 network microprocessor and is certified by CAN in Automation (CIA) for full conformance to the CANopen DS 301 v4.0.2 standard.

### **CANopen (sub-network, secondary network)**

- CANopen master (manager) and slave functionality
- Connects up to 126 CANopen slave nodes
- Complies to the CANopen communication profile DS301 4.2 and DSP302 (part 1-5)
- Supports cyclic and acyclic synchronous as well as COS (change of state) PDO message types
- 20 kbps... 1 Mbps operation
- Heartbeat and node guarding mechanisms
- Sync objects
- 128 receive and 128 transmit PDOs available
- Up to 510 bytes of cyclic data in each direction (PDO)

### **PROFINET Features (primary network)**

### **General**

- 100 Mbit operation in full duplex
- Built in file system with per-user security framework
- Modbus/TCP Server (Read-only)

### **Supported PROFINET Features**

- Real-Time (RT) communication
- Cyclic data exchange (2 512 ms cycle time)
- Acyclic Data exchange (Record Data Requests, not supported by the Anybus X-gateway CANopen)
- Up to 64 slots / 1 sub-slot
- Up to 512 bytes of I/O in each direction
- DCP support (Discovery and Configuration Protocol)
- LLDP (Linked Layer Discovery Protocol)

## <span id="page-8-0"></span>**1.3 Functional Overview**

Internally, the X-ggateway consists of an intelligent gateway platform, an Anybus CANopen interface<sup>1</sup> and an Anybus PROFINET interface. The CANopen interface and the Anybus PROFINET interface are interconnected through the intelligent gateway platform, which basically forwards data from one network to the other and vice versa as shown below. This design allows almost any industrial network to be connected to a CANopen master or a slave on a separate CANopen network.

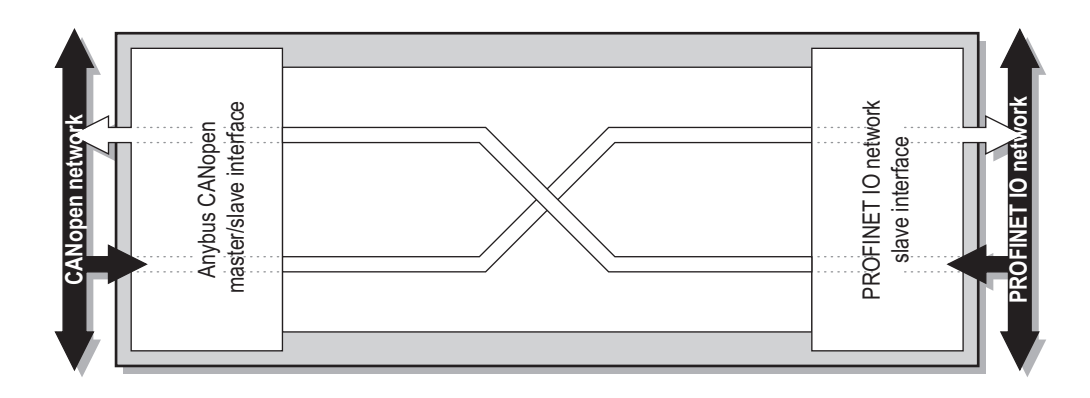

# <span id="page-8-1"></span>**1.4 Data Exchange**

Each of the two network interfaces exchanges data on its network through two buffers. The gateway forwards the data between these buffers as shown below. Note that this process is separated from the network data exchange. While the gateway ensures data consistency (where applicable), it does not feature any built-in mechanisms for synchronisation between the primary PROFINET network and the secondary CANopen network.

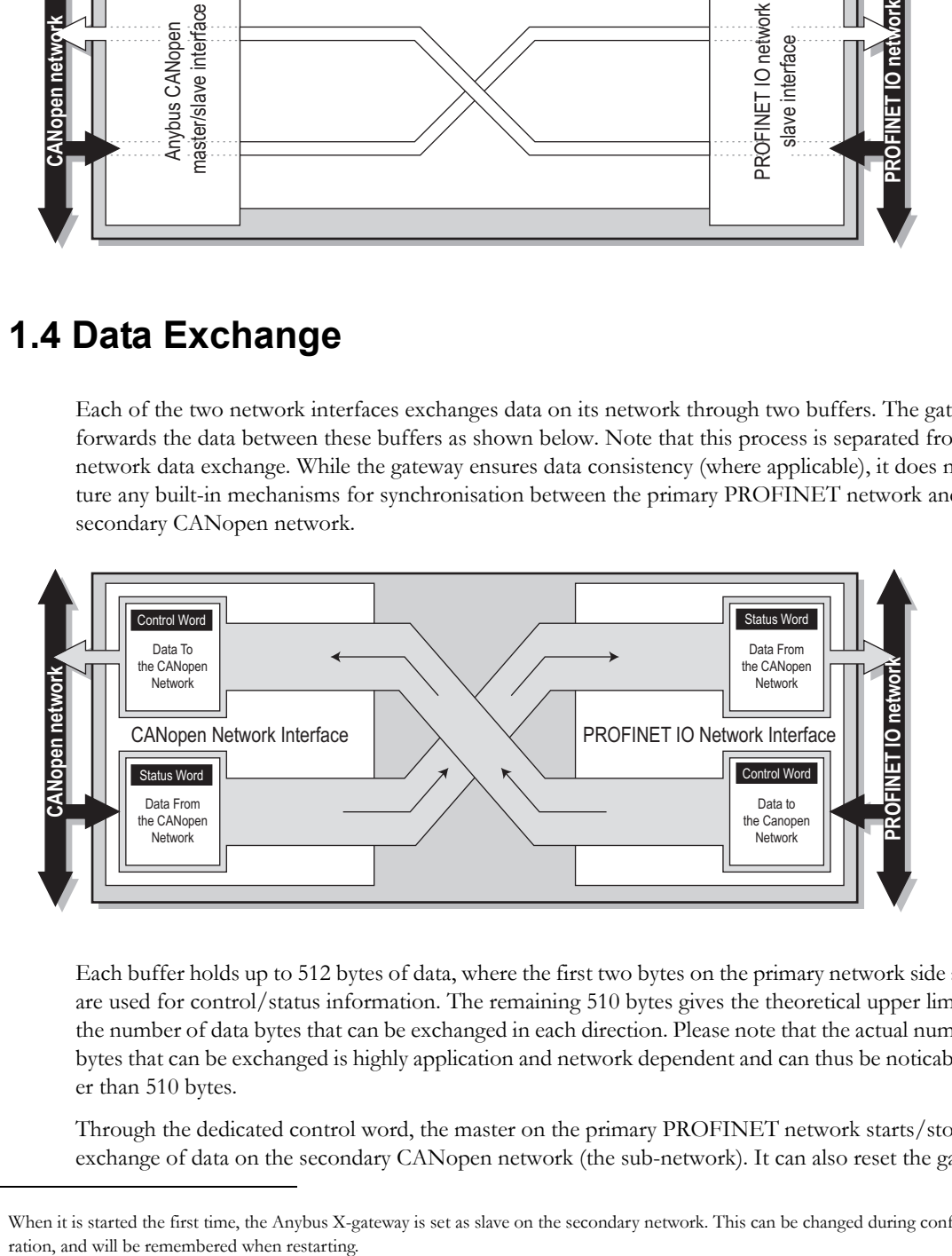

Each buffer holds up to 512 bytes of data, where the first two bytes on the primary network side always are used for control/status information. The remaining 510 bytes gives the theoretical upper limit for the number of data bytes that can be exchanged in each direction. Please note that the actual number of bytes that can be exchanged is highly application and network dependent and can thus be noticably lower than 510 bytes.

Through the dedicated control word, the master on the primary PROFINET network starts/stops the exchange of data on the secondary CANopen network (the sub-network). It can also reset the gateway

<sup>1.</sup> When it is started the first time, the Anybus X-gateway is set as slave on the secondary network. This can be changed during configu-

if needed. The master on the primary PROFINET network can see the status of the secondary CANopen network in the corresponding status word.

The amount of data that shall be exchanged, and the use of the control- and status functionality, is specified separately for each application. This means that even though up to 510 bytes of data can be forwarded to an interface, the amount of data that will actually be exchanged on the primary PROFINET network is determined by settings of the secondary CANopen network, with consideration taken to the limits of the interface.

The available control- and status functionality is described in ["Data Exchange" on page 24.](#page-28-1) Also note that the terminology and definitions used for different types of data vary greatly between different networking systems. All data transported through the Anybus X-gateway CANopen is fast, cyclic data and is simply referred to as 'I/O Data' in this document.

# <span id="page-10-1"></span><span id="page-10-0"></span>**2. About the Anybus X-gateway CANopen**

## <span id="page-10-2"></span>**2.1 External View**

## **A: Status LEDs**

See also...

- ["Status LEDs" on page 7](#page-11-0)

### **B: Primary Network Connectors and Switches**

This connector (connectors) and, if available, these switches are used to connect the Anybus X-gateway CANopen module to the primary PROFINET network and to configure that interface. They are described in ["Primary Network" on page 8.](#page-12-0)

### **C: USB connector**

This connector simulates a COM-port, used for software upgrade of the module. Please note that this connector can not be used for configuration of the module.

See also...

- ["Secondary Network" on page 9](#page-13-0)

#### **D: CANopen Connector**

This connector is used to connect the gateway to the secondary CANopen network.

See also...

- ["CANopen Connector" on page 9](#page-13-1)

### **E: Power Connector**

This connector is used to apply power to the gateway.

See also...

- ["Power Connector" on page 10](#page-14-1)

### **F: DIN-rail Connector**

The DIN-rail mechanism connects the gateway to PE (Protective Earth). See also...

- ["Hardware Installation" on page 11](#page-15-0)

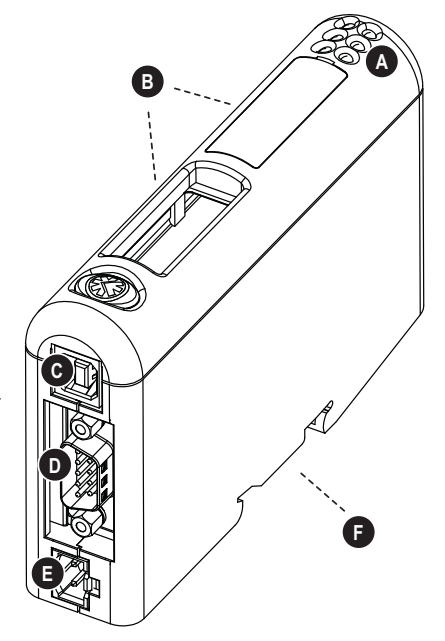

# <span id="page-11-1"></span><span id="page-11-0"></span>**2.2 Status LEDs**

The status LEDs on the front indicate the status of the module as shown in the table below. Their behavior is described in ["Status LED Timing Diagrams" on page 47](#page-51-2)

Status LEDs 1 - 4 indicate the status of the primary PROFINET network and status LEDs 5 - 6 indicate the status of the secondary CANopen (sub)network and the device.

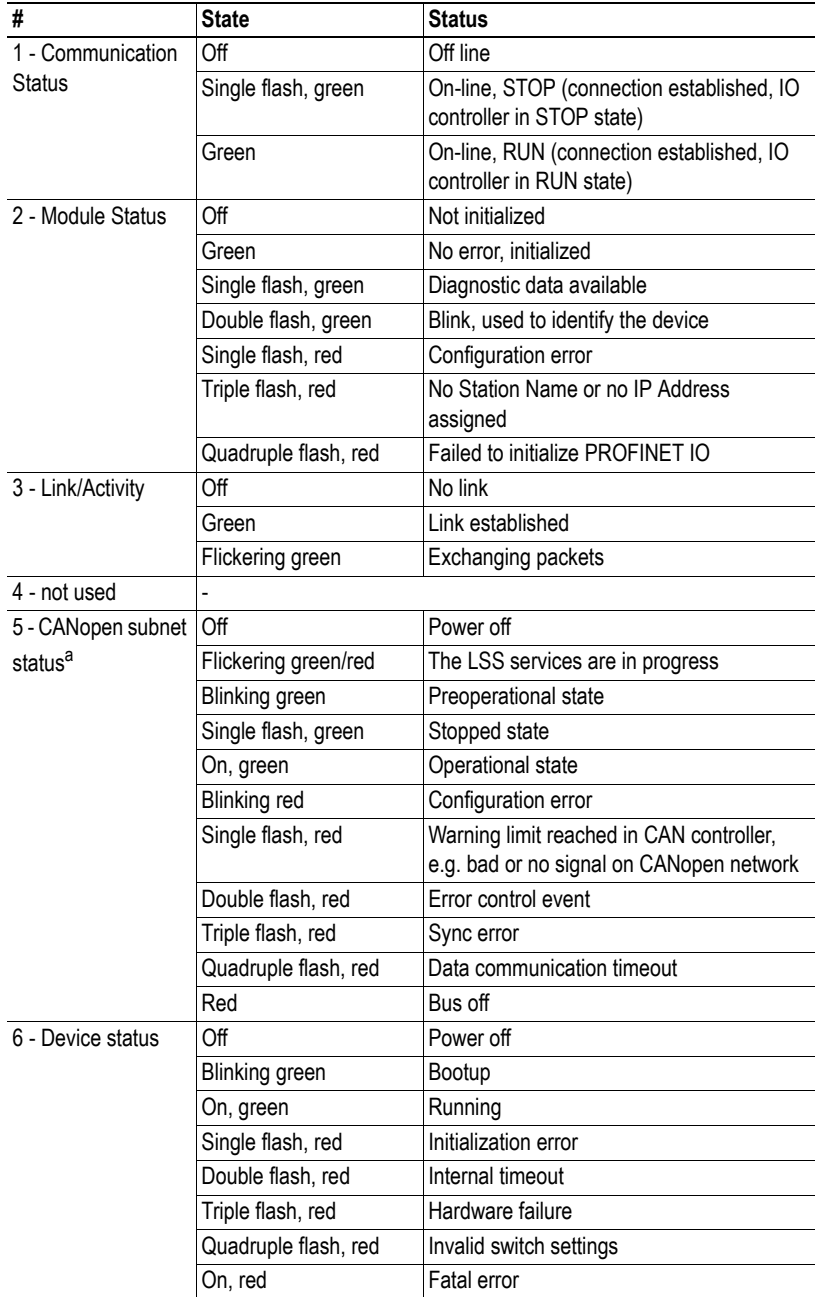

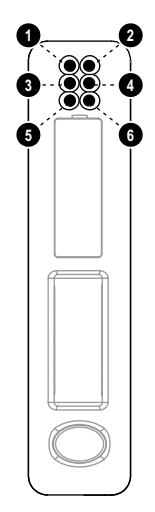

a. This LED shows the status of the secondary CANopen network.

# <span id="page-12-0"></span>**2.3 Primary Network**

## <span id="page-12-1"></span>**2.3.1 PROFINET Connector (Network Access Port)**

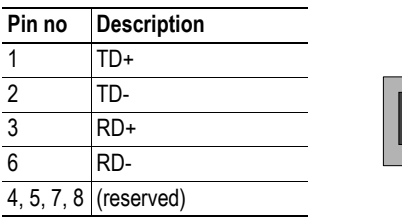

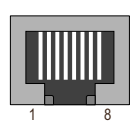

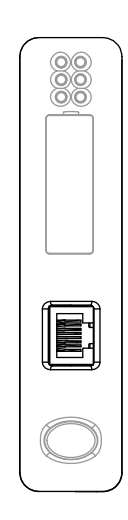

# <span id="page-13-0"></span>**2.4 Secondary Network**

## <span id="page-13-1"></span>**2.4.1 CANopen Connector**

At the bottom of the module you find the CANopen connector for the secondary network.

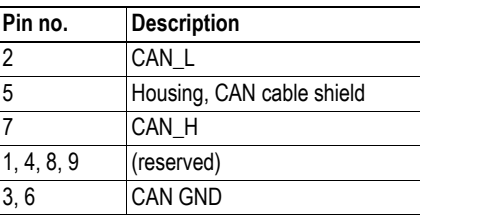

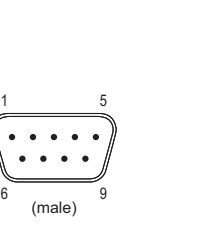

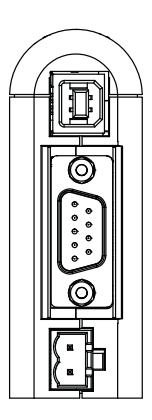

<span id="page-13-3"></span>This connector is also used to download the CANopen configuration to the module.

## <span id="page-13-2"></span>**2.4.2 Configuration Switches**

The on-board switches on the side of the module are used to set the CANopen node address and operating baud rate for the interface on the secondary network. These settings cannot be changed during runtime, i.e. the gateway must be restarted in order for any changes to have effect.

**Note:** When these switches have been set, cover them with the switch covers that accompany the module.

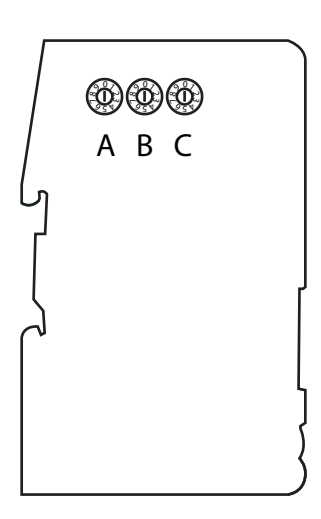

### **Baud Rate**

The baud rate is set via switch A:

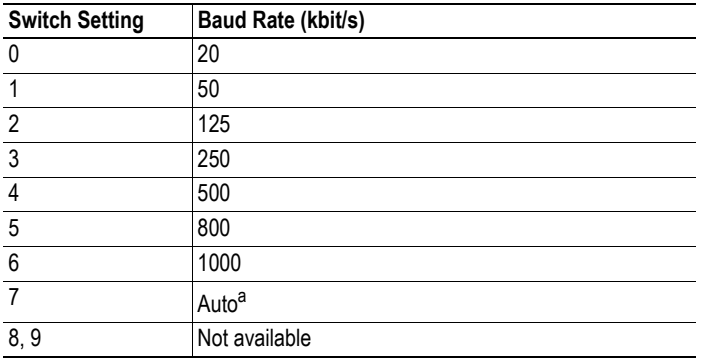

a. The automatic baud rate setting should not be used if there is only a small amount of traffic on the bus. This occurs e.g. if the interface is configured as a CANopen master or if the secondary network is small.

### **Node Address**

The node address is configured using two rotary switches as follows:

Node Address = (Switch B x 10) + (Switch C x 1) *Example:* To set node address 42, set switch B to '4' and switch C to '2'.

# <span id="page-14-0"></span>**2.5 USB Connector**

At the bottom of the module, next to the CANopen connector for the secondary network, you find a USB connector that is only used for software upgrade of the module.

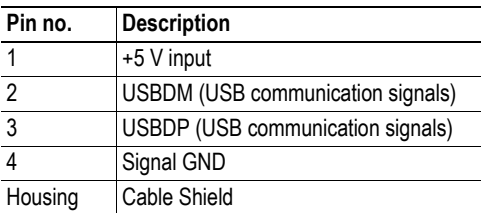

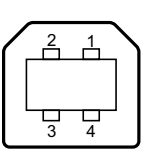

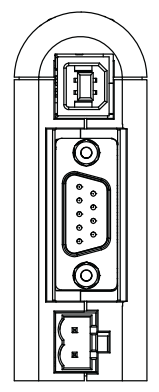

This port can only be used for software upgrade.

## <span id="page-14-1"></span>**2.5.1 Power Connector**

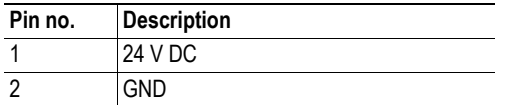

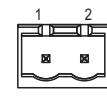

### **Notes:**

- Use  $60/75$  or  $75^{\circ}$  C copper (CU) wire only.
- The terminal tightening torque must be between 5... 7 lbs-in (0.5... 0.8 Nm) See also...
	- - ["Power Supply" on page 45](#page-49-7)

## <span id="page-15-1"></span><span id="page-15-0"></span>**2.6 Hardware Installation**

Perform the following steps when mounting the gateway:

**1.** Set the Node Address and the baud rate for the secondary CANopen network (see ["Configura](#page-13-2)[tion Switches" on page 9\)](#page-13-2).

**2.** Snap the gateway on to the DIN-rail (See ["External View" on page 6\)](#page-10-2)

The DIN-rail mechanism works as follows:

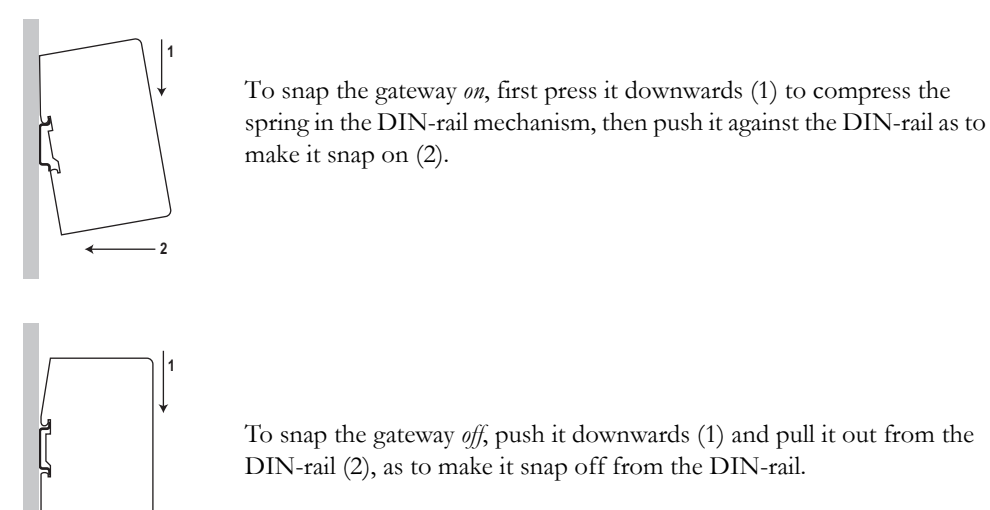

- **3.** Connect the gateway to the secondary CANopen network.
- **4.** Connect the gateway to the PROFINET network.
- **5.** Connect the power cable and apply power

**2**

# <span id="page-16-2"></span><span id="page-16-0"></span>**2.7 CANopen Electronic Data Sheet (EDS)**

Each device on CANopen is associated with a CANopen Electronic Data Sheet (a.k.a EDS file), which holds a description of the device and its functions. Most importantly, the file describes the object dictionary implementation in the device. This file should be uploaded to the CANopen configuration tool when configuring the secondary CANopen network.

The latest version of the EDS file for the Anybus X-gateway CANopen can be downloaded from the HMS web site, 'www.anybus.com'.

# <span id="page-16-3"></span><span id="page-16-1"></span>**2.8 PROFINET Generic Station Description (GSD file)**

Each device in a PROFINET network is associated with a Generic Station Description (a GSD file), which describes the implementation of the product. This file is used by the network configuration tool during network configuration.

The latest version of the GSD file for the Anybus X-gateway PROFINET interface, can be downloaded from the HMS web site, 'www.anybus.com' or obtained by contacting HMS.

# <span id="page-17-1"></span><span id="page-17-0"></span>**3. Getting Started**

The purpose of this chapter is to give a short description on how to install the module and get it up and running, transferring I/O data between the primary PROFINET network and the secondary CANopen sub-network.

**Note**: The CANopen (secondary) sub-network interface is configured prior to the primary PROFINET network interface. The Anybus X-gateway CANopen - PROFINET module has to be restarted after this configuration has been finished.

Perform the following steps when installing the gateway:

**1.** Set the CANopen node ID and operating baud rate for the X-gateway on the secondary CANopen network (see ["Configuration Switches" on page 9](#page-13-3)).

**2.** Snap the gateway on to the DIN-rail (See ["Hardware Installation" on page 11\)](#page-15-1).

**3.** Connect the gateway to the CANopen (secondary) sub-network, using the connector at the bottom of the module.

**4.** Connect the power cable and apply power.

**5.** Download the appropriate EDS file from HMS to the external CANopen configuration tool. See ["CANopen Electronic Data Sheet \(EDS\)" on page 12.](#page-16-2)

**6.** Decide how much data will be transferred. This amount is always configured for the module's interface to the secondary network. A description of how the data is mapped to the Anybus X-gateway CANopen is found in ["I/O Buffer Addresses and Object Dictionary Indices Relation" on page](#page-47-1)  [43](#page-47-1).

**7.** Configure the module and the secondary CANopen network.

**8.** Connect the gateway to the primary PROFINET network.

**9.** Restart the gateway.

**10.** Download the appropriate Generic Station Description (GSD) file from HMS. See ["PROF-](#page-16-3)[INET Generic Station Description \(GSD file\)" on page 12](#page-16-3).

**11.** The actual configuration of the module is performed while configuring the PROFINET master and the PROFINET network, see ["Configuration of the PROFINET Interface" on page 18.](#page-22-3) The I/ O buffers of the module contains 512 bytes, but the amount of I/O data is decided by the CANopen configuration.

# <span id="page-18-1"></span><span id="page-18-0"></span>**4. CANopen Fieldbus Functionality**

The functionality of the Anybus X-gateway CANopen master/slave on the secondary network is defined by the CANopen DS301 Rev. 4.2 specification and DSP302 (part 1-5).

**Note**: The first time the module starts up, it starts as a slave on the secondary CANopen network. It can be set as master during configuration, see "Enabling Data Exchange" on page 53. This setting can be saved in the module so that it will start as a master the next time.

# <span id="page-18-2"></span>**4.1 Supported Fieldbus Services**

Communication and parameters in the CANopen protocol are built around objects. There are different services available to communicate with the objects and to perform other CANopen tasks like supervising the network. The following message types and objects are implemented in the Anybus X-gateway CANopen:

- NMT (Network Management) $1$  messages configure and initialize the network, as well as monitor the network and handle errors. If the module is configured as a slave, startup is performed by a master on the network.
- CMT (Configuration Manager) $1$  messages are used for configuration of CANopen devices. This primarily involves PDO parameters and mapping of information. If the module is configured as a slave, the configuration is performed by a master on the network.
- PDOs (Process Data Objects) are used for I/O communication. There are 128 Receive PDOs and 128 Transmit PDOs implemented in the Anybus X-gateway CANopen that each can transfer up to 8 bytes. Supported PDO message types are COS (Change of state), Cyclic Synchronous and Acyclic Synchronous.<sup>2</sup>
- SDOs (Service Data Objects) use asynchronous data transmission and are used to access objects without mapping them to an I/O (PDO) connection. Access is provided to all CANopen objects in the module and in the network nodes (master mode). The SDO messages are used to configure the module and they can transfer more than 8 bytes, which is the upper limit for a PDO. (Expedited Upload/Download Protocol and Segmented Upload/Download Protocol are supported)
- A SYNC (Synchronization Object) is used for synchronizing PDO communication. A master can be either a producer or a consumer of the synchronization. A slave can only be a consumer.
- The Heartbeat Mechanism helps a device to monitor the status of another node. The module can appear both as heartbeat producer and consumer.
- The Node Guarding Protocol provides active surveillance of a slave by the master. Slaves can be configured to expect a node guarding request from the master.
- An EMCY (Emergency Object) is used for error reporting when a fatal fault has occurred in the module itself or in other monitored/supervised modules.
- LSS (Layer Setting Services)<sup>[1](#page-18-3)</sup>. An LSS master can configure baud rate and node ID of all slaves that support LSS (i.e. the preconfigured baud rate and node ID of a slave can be changed by a master).

<span id="page-18-3"></span><sup>1.</sup> Only available when the module is configured as master.

<sup>2.</sup> The data exchange with the PROFINET network is limited to 512 bytes, affecting the total number of PDOs that can be used in an application.

# <span id="page-19-3"></span><span id="page-19-1"></span><span id="page-19-0"></span>**5. Configuration**

This chapter describes the configuration of the secondary CANopen network interface as well as the configuration of the primary PROFINET network adapter/slave interface of the module. The secondary CANopen network interface is configured prior to the primary PROFINET network adapter/slave interface. The I/O data sizes configured for the secondary CANopen network decides the data sizes on the primary PROFINET network adapter/slave interface.

# <span id="page-19-2"></span>**5.1 Module Identification**

The Anybus X-gateway CANopen master to PROFINET module identifies itself on the network as follows:

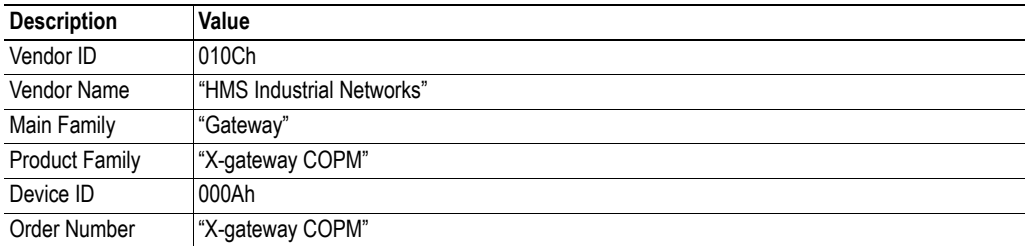

# <span id="page-20-0"></span>**5.2 CANopen Master/Slave Configuration**

The nodes on the secondary CANopen network, including the interface of the Anybus X-gateway on this network, have to be configured using an external CANopen configuration tool running on a computer. The configuration is downloaded to the secondary CANopen network master using a CANopen adapter.<sup>1</sup>

The module is by default configured as a slave at startup. To enable it to perform as a CANopen master, please set this during configuration.

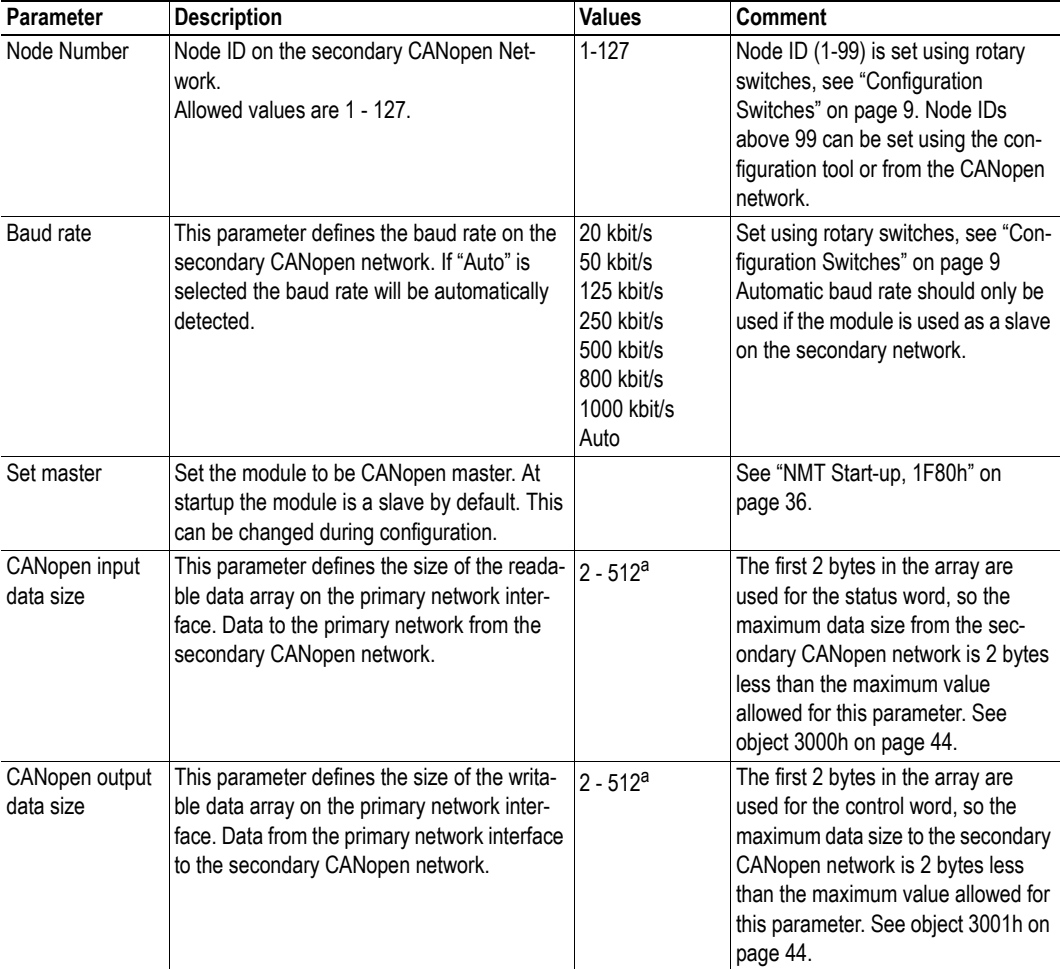

The following parameters have to be defined:

<span id="page-20-1"></span>a. The data buffers in the Anybus X-gateway CANopen module can hold 512 bytes of data, but the actual maximum data size is highly dependent on network. Please consult the section on configuration of the controlling network further on in this chapter.

**Note**: The input and output data sizes are configured for the secondary CANopen network interface. The master of the primary network will have to take these values into consideration, as they will be used by the primary PROFINET network adapter/slave interface of the module.

<sup>1.</sup> Please contact HMS support for further information, see "Sales and Support" on page 1.

## <span id="page-21-0"></span>**5.3 Secondary CANopen Network Configuration**

An external CANopen configuration tool is used to configure the nodes on the secondary CANopen network. Each node can be configured locally or a Concise DCF file can be downloaded to the CANopen network master using a CANopen adapter<sup>1</sup>. At the next startup the CANopen master will configure the network, if this function was set in the configuration tool during initial configuration.

The first time the Anybus X-gateway CANopen is started it starts up as a slave. It can be configured as a master, and if it is, it will continue to start up as a master.

**1.** Download the EDS file<sup>2</sup> for the Anybus X-gateway CANopen from www.anybus.com to your  $\overline{P}$ C.

- **2.** Prepare EDS files for all other nodes present on the secondary network.
- **3.** Open the CANopen configuration tool.
- **4.** Upload the EDS files to the configuration tool.
- **5.** Add nodes to the CANopen network.
- **6.** Configure each node with the necessary parameters.

**7.** Set Input Data Size in object 3000h and Output Data Size in object 3001h, to define the I/O data size between the secondary CANopen network (sub-network) and the primary PROFINET network (slave interface). Default values are 16 bytes (14 bytes of data exchanged between the networks + 2 bytes Control/Status Word). See ["General Fieldbus Parameters" on page 44](#page-48-2).

**8.** Download the configuration to the CANopen network as Concise DCF to the master or store the configuration locally in each module's nonvolatile memory.

Please consult the user manual for the configuration tool for details and/or contact HMS support, see ["Sales and Support" on page 1](#page-5-6).

To configure the primary PROFINET adapter/slave interface, restart the module, and then configure the PROFINET network using appropriate configuration tools, see below. Please remember that the amount of data that can be exchanged already is decided by the previous configuration of the secondary CANopen network (CANopen objects 3000h and 3001h). The first two bytes of the input data and the output data are always used for status and control information.

### <span id="page-21-1"></span>**5.3.1 LSS Routine**

If there is a missing slave on the network after the boot timeout (defined in object 1F89h, page [40](#page-44-1)) the master will initiate the LSS routine. It will send an identify slave request. If one (and only one) slave responds to that message, the master sets the NodeID of that node to the first available NodeID. The master will then send a bootup request to the slave.

<sup>1.</sup> Please visit www.anybus.com or contact HMS support for further information, see ["Sales and Support" on page 1](#page-5-6).

<sup>2.</sup> The EDS file for the Anybus X-gateway CANopen can be downloaded from www.anybus.com.

# <span id="page-22-3"></span><span id="page-22-0"></span>**5.4 Configuration of the PROFINET Interface**

### <span id="page-22-1"></span>**5.4.1 Data Exchange**

The first two bytes of the I/O area are used for the status/control word. Thus the slave interface exchanges up to 510 bytes of I/O data in each direction

The control and status words are used by the PROFINET master to control the CANopen network and to read the status of the CANopen network. The contents of the control and status words are described in ["Data Exchange" on page 24](#page-28-1)

The amount of data that is exchanged as I/O Data is specified when configuring the CANopen master interface. The data arriving from the CANopen master is completely transparent. The interpretation has to be defined by the master of the slave interface, in this case PROFINET.

See also...

- • ["CANopen Master/Slave Configuration" on page 16](#page-20-0)
- • ["Data Exchange" on page 24](#page-28-1)

### <span id="page-22-2"></span>**5.4.2 PROFINET IO Data**

PROFINET is the open Industrial Ethernet standard for Automation from PROFIBUS International. The PROFINET IO adapter provides PROFINET IO Soft Real-Time Communication.

As with most fieldbus systems, PROFINET makes a distinction between fast cyclical data, a.k.a. 'IO Data', and acyclical data, called 'Record Data'. The Anybus X-gateway CANopen does however not support Record Data. PROFINET IO Data corresponds to the 'I/O Data' in the Anybus X-gateway CANopen.

PROFINET IO Data is exchanged cyclically and is built up by I/O modules. In the case of the Anybus X-gateway, the actual I/O module configuration is adopted from the I/O Controller/Supervisor, provided that their total size does not exceed the IO sizes specified in the Gateway Config Interface. The modules are mapped to the Input- and Output Buffers in the order of their slot number.

The amount of I/O data to be exchanged is defined when configuring the CANopen master interface.

## <span id="page-23-0"></span>**5.4.3 Modbus/TCP (Read-Only)**

#### **General**

The Modbus/TCP protocol is an implementation of the standard Modbus protocol running on top of TCP/IP. The same function codes and addressing model are used. The built in Modbus/TCP server provides read-only access to the Input- and Output Buffers via a subset of the functions defined in the Modbus/TCP specification.

All Modbus/TCP messages are received/transmitted on TCP port no. 502. For detailed information regarding the Modbus/TCP protocol, consult the Open Modbus Specification.

#### **Data Representation (Modbus/TCP Register Map)**

The following function codes are implemented:

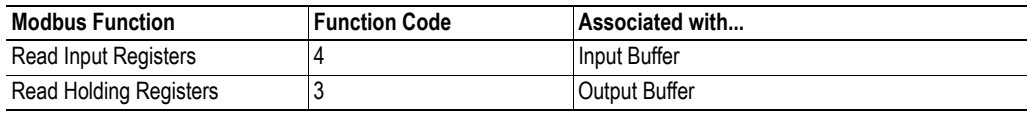

The Input & Output Buffers are mapped to Modbus registers as follows:

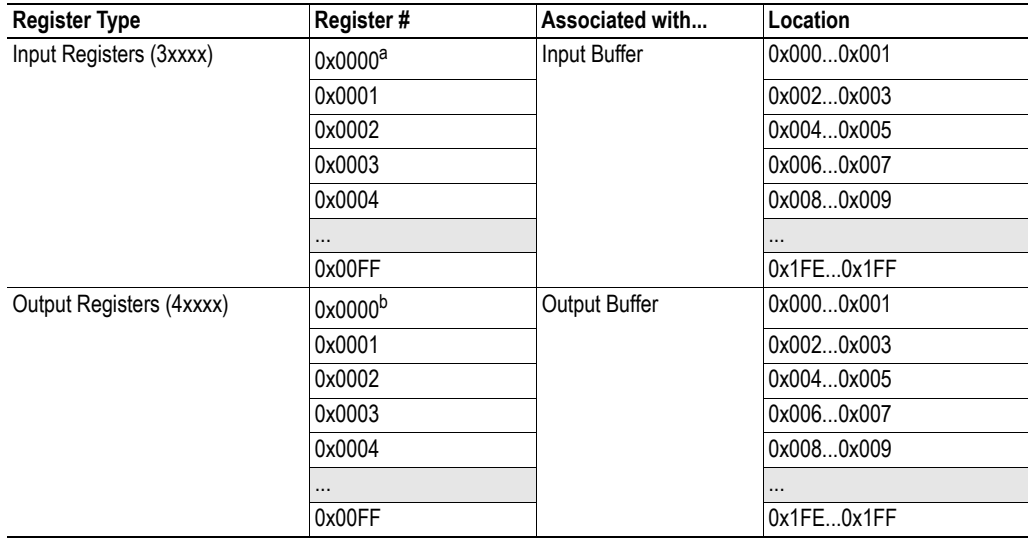

a. Input Register 0x0000 is occupied by the Status Word.

b. Output Register 0x0000 is occupied by the Control Word.

### <span id="page-24-0"></span>**5.4.4 Configuration**

After the configuration of the CANopen master interface has been finalized, the module has to be restarted before the configuration of the PROFINET slave interface can be started.

The slave interface is part of a PROFINET network, and will have to be configured within this. This means that the interface must be assigned an IP address, see ["IP Settings" on page 20](#page-24-1). The configuration tool used when configuring the PROFINET master and the PROFINET network will thus have to be used to configure the slave interface as well. Please note that the size of the I/O data that can be read from and written to the module is defined when configuring the CANopen master interface.

There are a number of different configuration tools for PROFINET available on the market. The choice of tool depends on the application and the PROFINET IO controller of the network. A GSD file for the slave interface is available at 'www.anybus.com'.

An application note, describing how to configure an Anybus PROFINET slave interface with Siemens STEP7, is available on the support pages for the Anybus X-gateway CANopen to PROFINET module at 'www.anybus.com'.

### <span id="page-24-1"></span>**5.4.5 IP Settings**

There are several options for assigning an IP address to the PROFINET slave interface of the module is described below.

### **DCP (Discovery and Basic Configuration, Default)**

The Anybus X-gateway CANopen to PROFINET supports the DCP protocol, allowing a PROFINET IO Controller/Supervisor to change the network settings during runtime. If successful, this will replace the settings currently stored.

### **DHCP/BootP**

The module retrieves the TCP/IP settings from a DHCP or BootP server.

If it fails and no current settings are available, the module will indicate an error on the on-board status LEDs. The settings may however be configured using HICP or gleaning, see "Anybus IPconfig (HICP)" on page 21 and "ARP Gleaning" on page 21.

#### **Anybus IPconfig (HICP)**

The module supports the HICP protocol used by the Anybus IPconfig utility from HMS, which can be downloaded free of charge from the HMS web site. This utility may be used to configure the network settings of any Anybus product connected to the network. Note that if successful, this will replace the settings currently stored.

Upon starting the program, the network is scanned for Anybus products. The network can be rescanned at any time by clicking 'Scan'. In the list of detected devices, the module will appear as 'Anybus X-gateway CANopen master'. To alter its network settings, double-click on its entry in the list.

A window will appear, containing the IP configuration and password settings. Validate the new settings by clicking 'Set', or click 'Cancel' to abort.

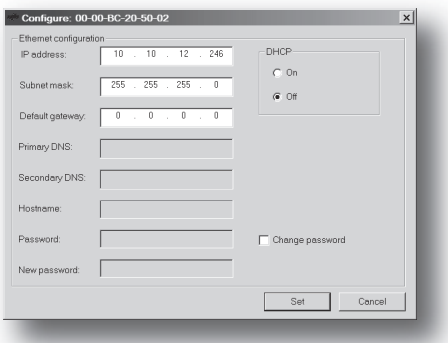

Optionally, the configuration may be protected from unauthorized access by a password. To enter a password, click on the 'Change password' checkbox, and enter the password under 'New password'. When protected, any changes in the configuration requires that the user supplies a valid password.

When done, click 'Set'. The adopted configuration will be stored in the ethernet configuration file.

**Note:** The HICP protocol communicates over UDP port 3250.

#### **ARP Gleaning**

The module supports the Address Resolution Protocol (ARP), allowing the IP settings to be altered using the ARP-command on a PC.

*Syntax:*

```
arp -s <IP address> <MAC address>
ping <IP address>
arp -d <IP address>
```
The 'arp -s' command stores the IP and MAC address in the PCs ARP-table. When the 'ping'-command is issued, the PC will address the module with the new IP address; the module recognizes that it was addressed with the correct MAC address and adopts the new IP address from the 'ping' message.

If successful, new settings will be stored in the ethernet configuration file as follows:

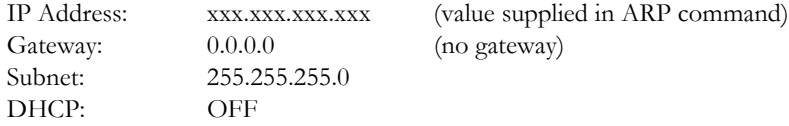

**Note:** This functionality may cause problems if multiple devices continuously issue 'ping'-messages towards the module. The reason for this lies in the very nature of this functionality; since the module adopts the IP address from all 'ping'-messages, any additional 'ping'-messages may cause the module to change back and forth between old and new settings.

## <span id="page-26-0"></span>**5.5 Enabling Data Exchange**

Once both the interfaces of the X-gateway have been properly configured, the PLC (the master) on the primary network will have to explicitly allow the X-gateway to exchange I/O data, for any I/O data exchange to occur between the primary and secondary networks. To accomplish this, the PLC will write the command "OPERATIONAL" in the control word, see "Control Word" on page 23 for further information.

If the module is set as master, it will automatically be available, when the PLC has enabled data exchange. The module will control the secondary network, using the instructions sent in the control word from the PLC.

If the module is set as slave, it will wait for a request from the master of the secondary network before starting to exchange data. If it has not been enabled by the PLC to exchange data, it will return an error message to the secondary network.

# <span id="page-27-1"></span><span id="page-27-0"></span>**6. CANopen Module Specification**

# <span id="page-27-2"></span>**6.1 NMT State Machine**

The function of the Anybus X-gateway CANopen can be described as a state machine with four states.

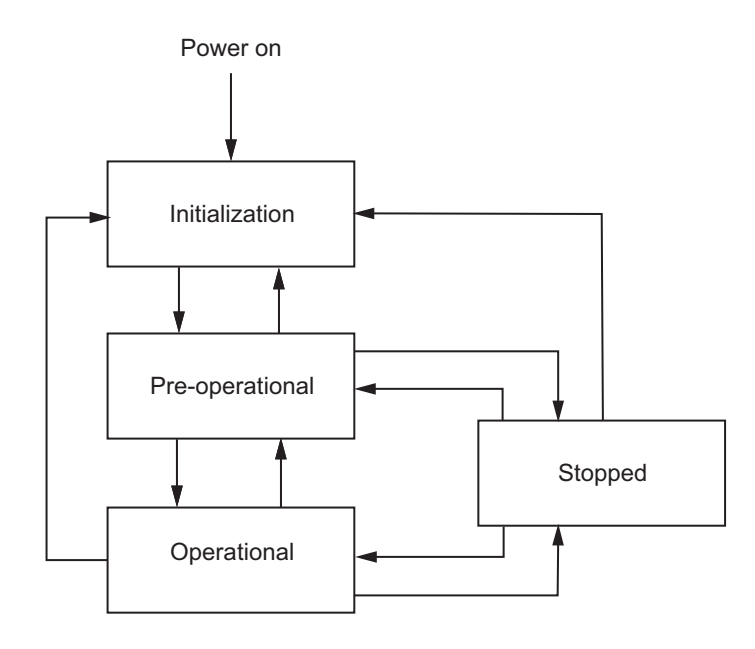

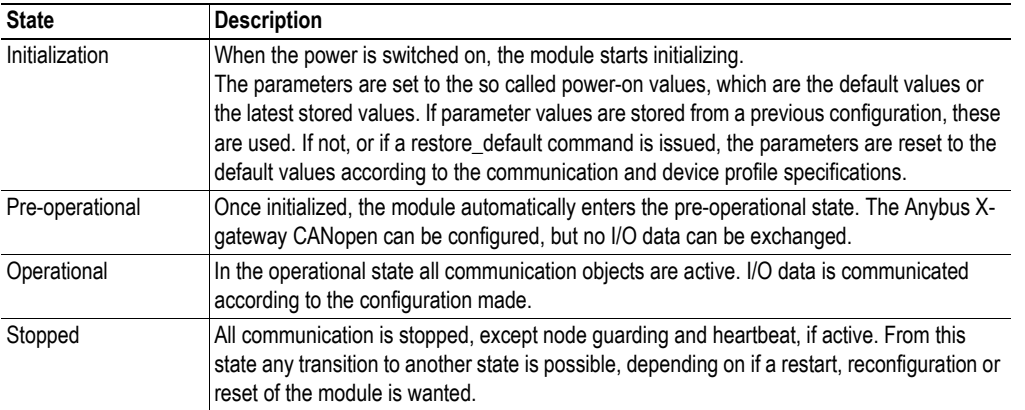

The module changes states upon reception of a request from an NMT object, a hardware reset or Module Control Services locally initiated by application events.

## <span id="page-28-1"></span><span id="page-28-0"></span>**6.2 Data Exchange**

The Anybus X-gateway CANopen allows for the exchange of 512 bytes of data in each direction between the primary network and the X-gateway. The first two bytes (the first word) are allocated for a Control/Status word, decreasing the size of I/O data for CANopen to 510 bytes. The actual amount of data that can be exchanged is highly network dependent, see the section on configuration of the primary PROFINET network in chapter [5.](#page-19-3) 

The control and status words of the module are used by the master of the primary PROFINET network to control the Anybus X-gateway CANopen and the secondary CANopen network, and to report the status back from this network. The rest of the I/O data area is available in the CANopen vendor specific object area for real-time data transfer using PDOs (Process Data Objects).

**Note**: The functionality of the Control/Status word differs depending on if the Anybus X-gateway CANopen interface is configured as a slave or as a master on the secondary network.

## <span id="page-29-1"></span><span id="page-29-0"></span>**6.2.1 Control Word**

The control word is used to control the CANopen network of the Anybus X-gateway CANopen. It is triggered on a CoS (Change of State) event.

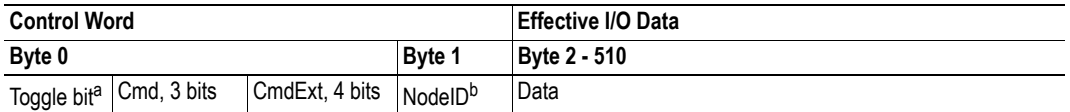

a. The most significant bit in byte 0 is a toggle bit, that is toggled by the controlling network each time a new command is issued.

b. If NodeID = 0, the command is valid only for the node that the module constitutes. If NodeID = 128 (80h), the command is valid for the complete secondary CANopen network. Any other NodeID value will specify the single node that the command is valid for. If the Anybus X-gateway CANopen interface is configured as a slave on the secondary network the only allowed value of NodeID is 0.

### **Supported commands**

The table below shows available commands and their representation in byte 0 of the control word.

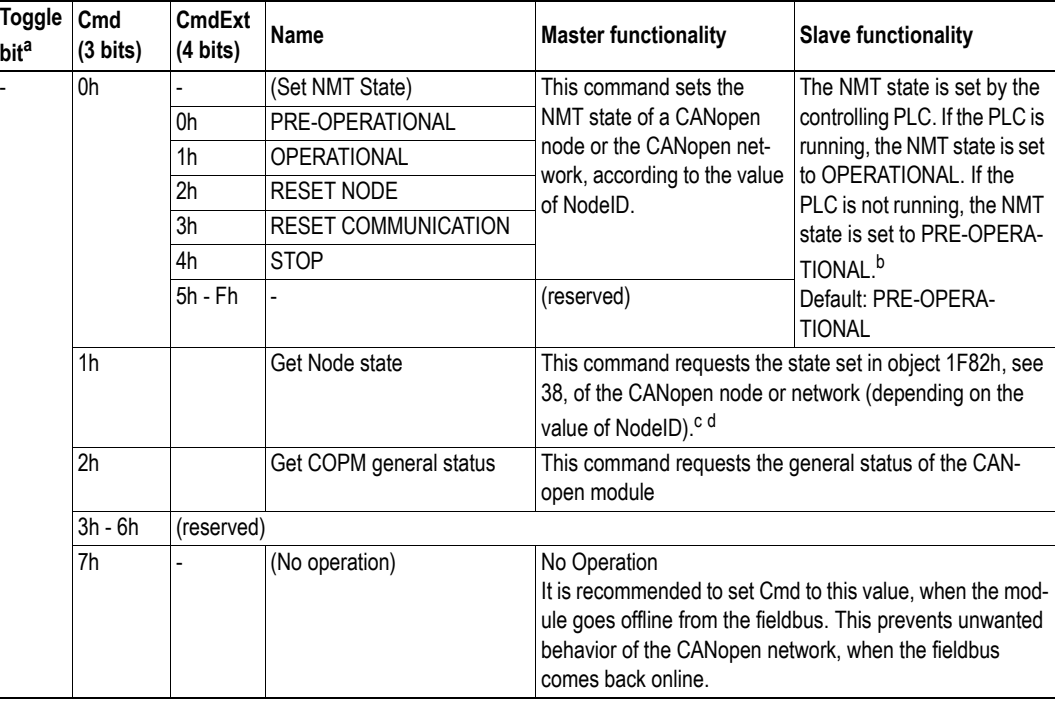

a. The most significant bit in byte 0 is a toggle bit, that is toggled by the controlling network each time a new command is issued.

b. IMPORTANT: The PLC controlling the primary network has to set the X-gateway to OPERATIONAL using the Control Word. If this has not been done, the X-gateway will decline an NMT Set Operational Command on the secondary network by returning an emergency message with the error code FF10h. The same emergency message will be sent when the X-gateway is reset to PRE-OPERATIONAL by the primary network.

c. If the module is configured as slave, only  $NodeID = 0$  is allowed.

d. Only states of nodes monitored by node guarding or heartbeat can be read from object 1F82h.

When started, the module will initialize, and then automatically continue to the state PRE-OPERA-TIONAL.

I/O data will only be exchanged if the module is in the state OPERATIONAL. To make this possible, the PLC controlling the primary network will have to give the command "Set NMT State (OPERA-

TIONAL)" in the control word. If the module is set as master, it will then administer the secondary network. If the module is set as slave, it will answer to any request from the master of the secondary network to participate in the communication on that network (see footnote in the table above).

The command RESET NODE will restore the module to a previously downloaded configuration. RE-SET COMMUNICATION will restore the communication settings of the module. In both cases the module will return to the INITIALIZATION state.

*Examples*

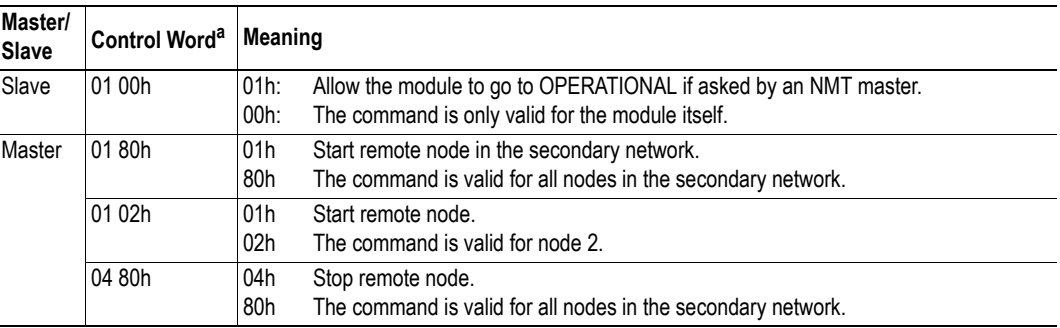

<span id="page-30-1"></span>a. The first bit in the control word is toggled for each new command, e.g. changing the first byte from 01h to 81h

### <span id="page-30-0"></span>**6.2.2 Status Word**

Byte 0 in the status word shows the last valid command and command extension written to the control word, to indicate that the command has been performed. Byte 1 gives the lowest NodeID with error. Please note that there can be one or more nodes, with higher NodeIDs, that also have errors. If NodeID is 0, all nodes are fine. If NodeID is for example 5, it means that there is an error with node 5.

Only errors from nodes monitored by the heartbeat mechanism or by node guarding will be reported. Errors from other slaves can not be recognized.

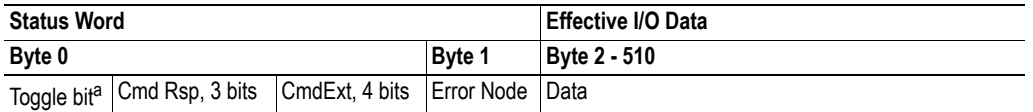

a. The most significant bit in byte 0 is a toggle bit, that is toggled by the module to mirror the toggle bit of the control word.

### **Supported commands**

The table below shows available command responses and their representation in byte 0 of the status word.

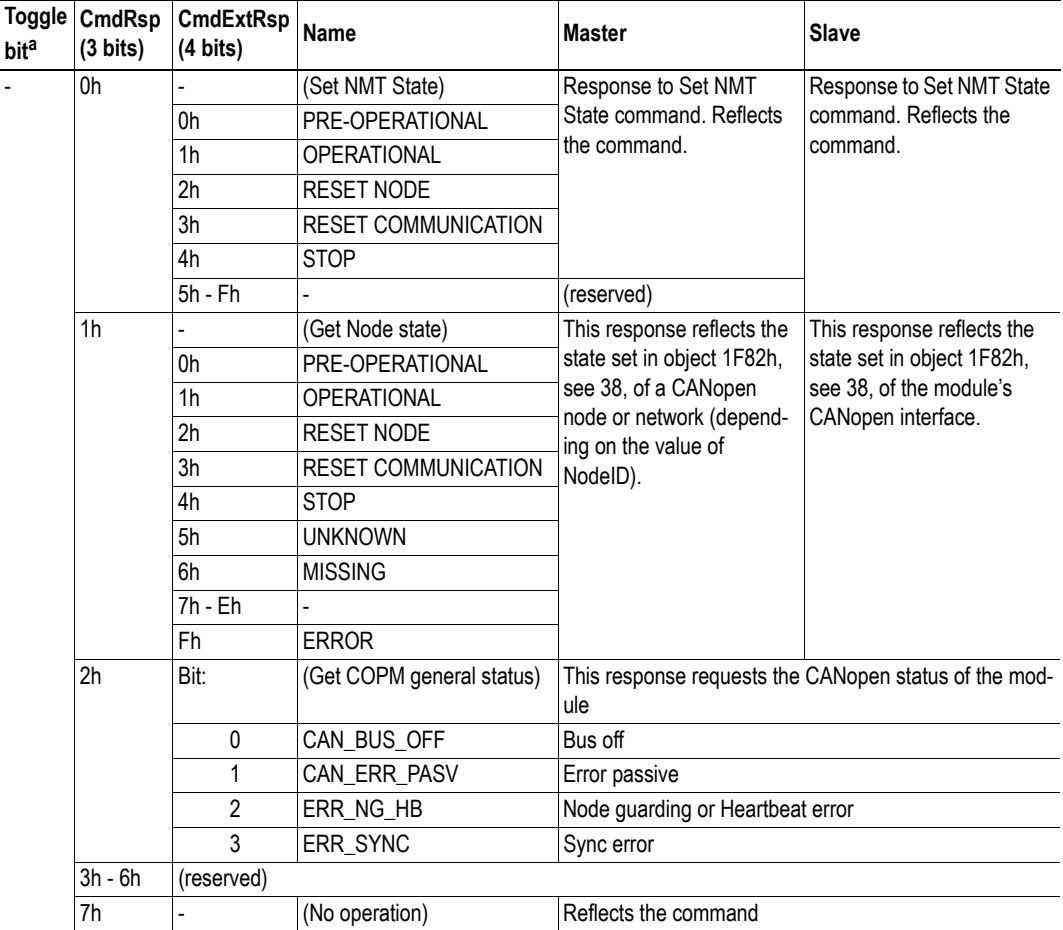

a. The most significant bit in byte 0 is a toggle bit, that is toggled by the module to mirror the toggle bit of the control word.

## <span id="page-32-0"></span>**6.2.3 Example**

The example shows two control words from the primary network master to the module. Each control word includes a command that affects the secondary CANopen network. Each control word is acknowledged by a status word, that contains a response to the command. Note that the first bit in the control word is toggled when a new command is sent, to make sure it is distinguished from the previous command.

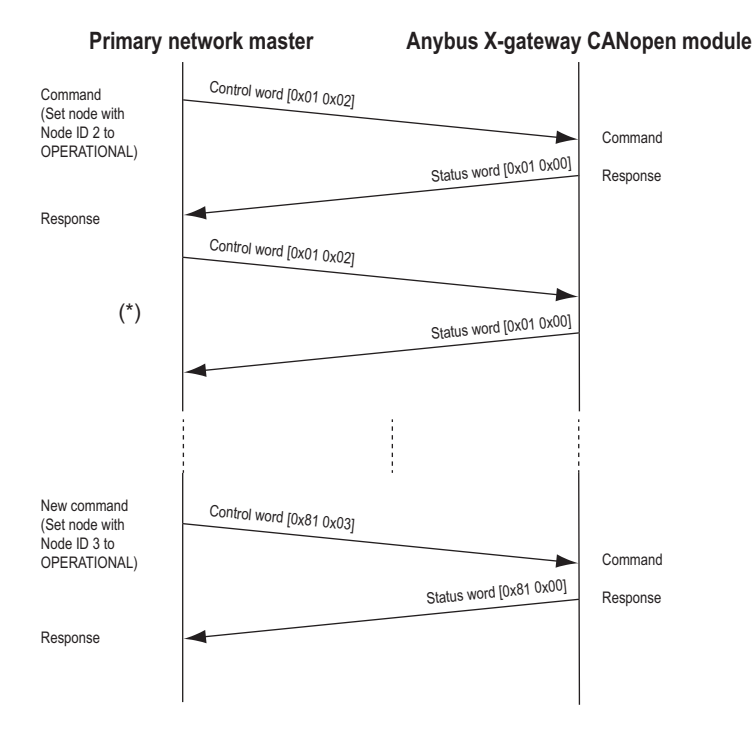

(\*) The communication is performed in an ongoing ping-pong fashion. The same command is sent repeatedly, but as long as the toggle bit is not changed, the module will ignore the message. A new command is signalled by the toggle bit changing value.

## <span id="page-33-0"></span>**6.2.4 PDO Functionality**

Real-time data transfer is performed by means of PDOs (Process Data Objects). The PDOs are linked to entries in the Device Object Dictionary and provide the interface to the application objects. The number and length of PDOs in a device are node specific and have to be configured by the CANopen configuration tool.

PDOs are used both for data transmission and reception, using so called Transmit-PDOs (TPDOs) and Receive-PDOs (RPDOs). Each PDO corresponds to two entries in the Device Object Dictionary. The PDO parameter object holds information on the COB-ID, the transmission type etc. On recognition of the COB-ID the corresponding PDO mapping object can be identified, to make it possible to transmit/ receive data to/from the correct object in the device. The default settings for the mapping can be changed during configuration.

### **Default PDO Mapping Scheme**

The module features a simple default mapping scheme with 4 TPDOs and 4 RPDOs.

#### **• RPDO**

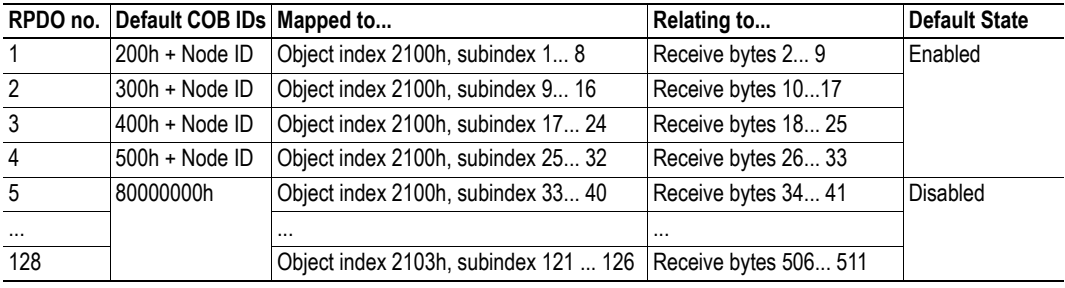

### **• TPDO**

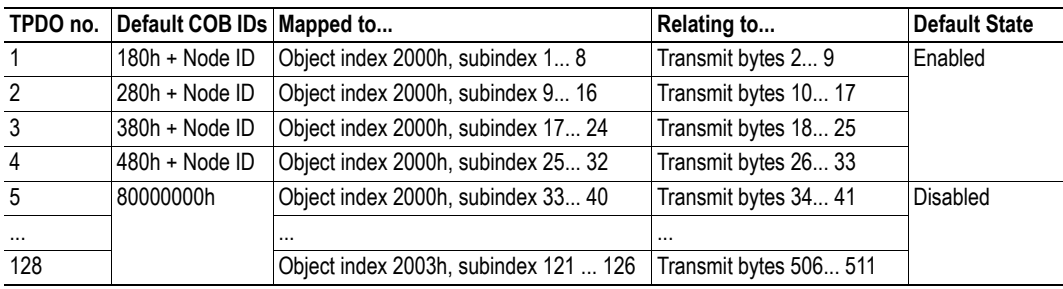

For more information on the mapping see ["Vendor Specific Objects" on page 40](#page-44-2)

### <span id="page-34-1"></span>**RPDO Transmission Types**

The RPDOs can be received either in synchronous or asynchronous mode. A synchronization (SYNC) object is transmitted periodically by a synchronization master. The data in synchronous RPDOs are not transferred to the application until after the next SYNC object is received. Asynchronous RPDOs will be transferred directly.

The transmission type parameter of a RPDO specifies the triggering mode.

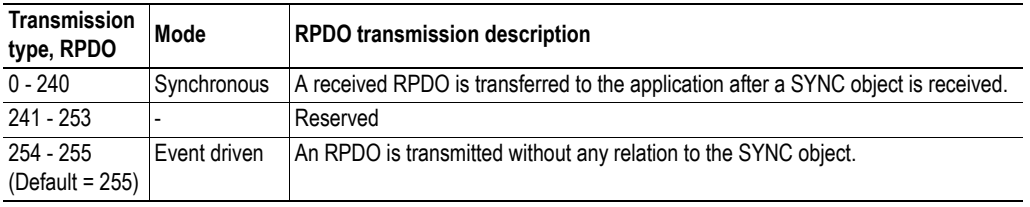

### <span id="page-34-2"></span>**TPDO Transmission Types**

The TPDOs can be transmitted either in synchronous or asynchronous mode. A synchronization (SYNC) object is transmitted periodically by a synchronization master. Synchronous TPDOs are transmitted within a predefined time-window immediately after a configured number of SYNC objects, or after the SYNC object that follows upon a CoS (Change of State event). Asynchronous TPDOs can be transmitted at any time, triggered by a CoS or a cyclic period set in the Event Timer.

The transmission type parameter of a TPDO specifies the transmission mode as well as the triggering mode.

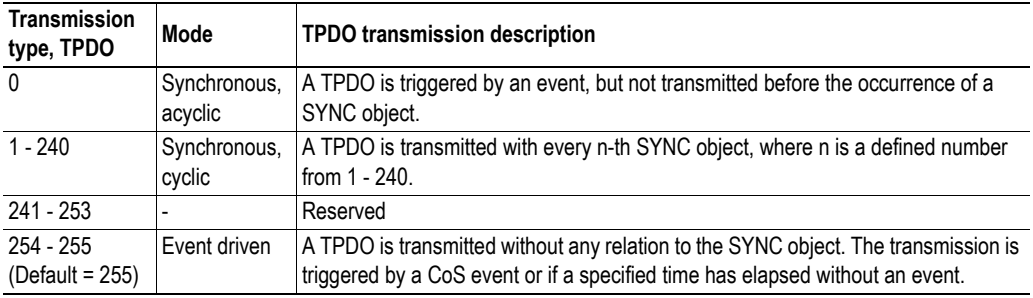

## <span id="page-34-3"></span><span id="page-34-0"></span>**6.3 LSS Services**

LSS master functionality according to the CANopen DS305 specification is supported by the module. The module can configure baud rate and node ID of all slaves that support LSS (i.e. the preconfigured baud rate and node ID of a slave can be changed by a master). The module can not act as an LSS slave.

An LSS Slave is identified by its LSS address, that consists of Vendor ID, Product Code, Revision Number and Serial Number of the LSS slave module. If there is a missing slave on the network after the boot timeout, the master will initiate the LSS routine, see Network Management Object ["Boot Time, 1F89h"](#page-44-1)  [on page 40.](#page-44-1) It will send an identify slave request, using the LSS address of the slave. If one (and only one) slave responds to this request, the master will set the NodeID on that node to the first missing NodeID. It will then send a bootup message to the node.

## <span id="page-35-0"></span>**6.4 Error Control**

It is strongly recommended to monitor the network. The Anybus X-gateway CANopen can use either Heartbeat or Node Guarding. At an error event from any of these, the active I/O data is frozen, as no new data will be available.

### <span id="page-35-1"></span>**6.4.1 Heartbeat Mechanism**

The Heartbeat Mechanism is used to monitor the nodes in the network and verifies that the nodes are available. A heartbeat producer periodically sends a message. The data part of the frame contains a byte indicating the node status. The heartbeat consumer reads these messages. If a message fails to arrive within a certain time limit (defined in the object directory of the devices, objects 1016h and 1017h, [33](#page-37-0)). a heartbeat event is registered by the consumer. The ERROR LED on the front of the Anybus X-gateway CANopen and the status word will indicate the event. An EMCY object (8130h) is also transmitted on the CANopen fieldbus. If the module is configured as a slave and is in OPERATIONAL state, it will go to PRE-OPERATIONAL state and wait for the user to take action. If it is in master mode, it will take action according to the settings in the master objects.

The Anybus X-gateway CANopen can act both as heartbeat consumer and as heartbeat producer simultaneously.

## <span id="page-35-2"></span>**6.4.2 Node Guarding**

The NMT Master transmits guarding requests. If an NMT Slave has not responded within a defined time span (node lifetime) or if the communication status of the slave has changed, the master takes appropriate action according to its configuration.

If Life guarding (the slave guards the master) is supported, the slave uses the guard time and lifetime factor from its Object Dictionary to determine the node lifetime. If the slave does not receive a guarding request within its lifetime, a node guard event is registered. The ERROR LED on the front of the Anybus X-gateway CANopen will indicate the event. An EMCY object (8130h) is also transmitted on the CANopen fieldbus.

If the guard time or the lifetime factor are 0 (default), the Slave does not guard the Master. The guarding can be initiated at boot-up or later.

**Note**: The NMT master can monitor a slave either by heartbeat or by node guarding. Only one of these mechanisms at a time can be active. Heartbeat is preferred and if heartbeat is enabled in a slave, any node guarding for that slave is disabled.

## <span id="page-35-3"></span>**6.4.3 Emergency Object (EMCY)**

The Emergency Object is used for error reporting on the CANopen network when a fatal fault has occurred. The error codes are saved in a list in the Communication Profile Object 1003h, see page [32,](#page-36-5) and a message is produced on the CANopen network. A list of emergency error codes, that can be produced by the module, is available in ["CANopen Emergency Codes" on page 48.](#page-52-2)

# <span id="page-36-1"></span><span id="page-36-0"></span>**7. CANopen Supported Objects**

The following sections describe the CANopen objects (secondary CANopen network), according to DS301 and DS302, implemented within the module and described in the EDS file.

# <span id="page-36-2"></span>**7.1 Static Data Types**

The Static Data Types are implemented according to the DS321 specification from CiA (CAN in Automation).

# <span id="page-36-3"></span>**7.2 Communication Profile Area**

## <span id="page-36-6"></span><span id="page-36-4"></span>**7.2.1 DS301 Communication Profile Objects**

The table below shows the objects according to CANopen specification DS301 rev. 4.2.

<span id="page-36-5"></span>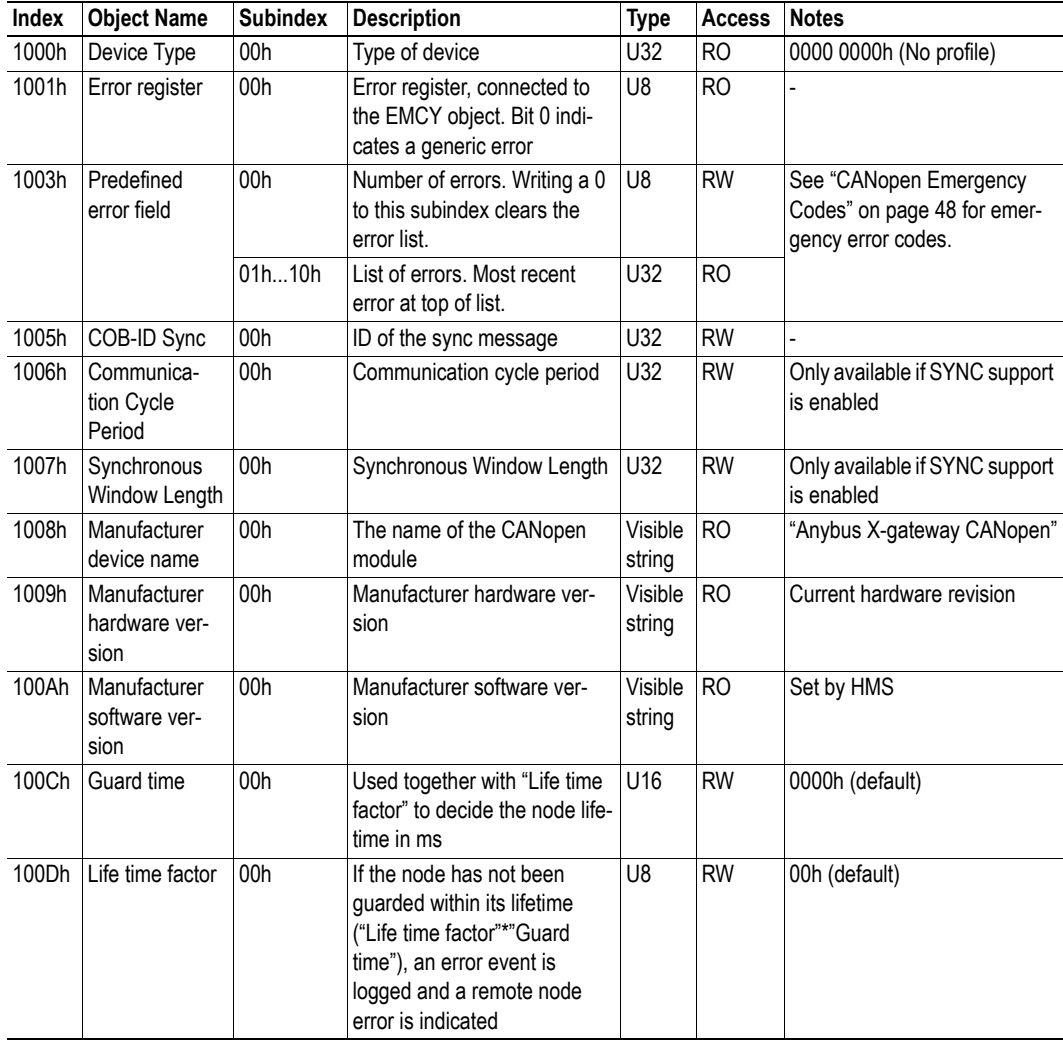

<span id="page-37-1"></span><span id="page-37-0"></span>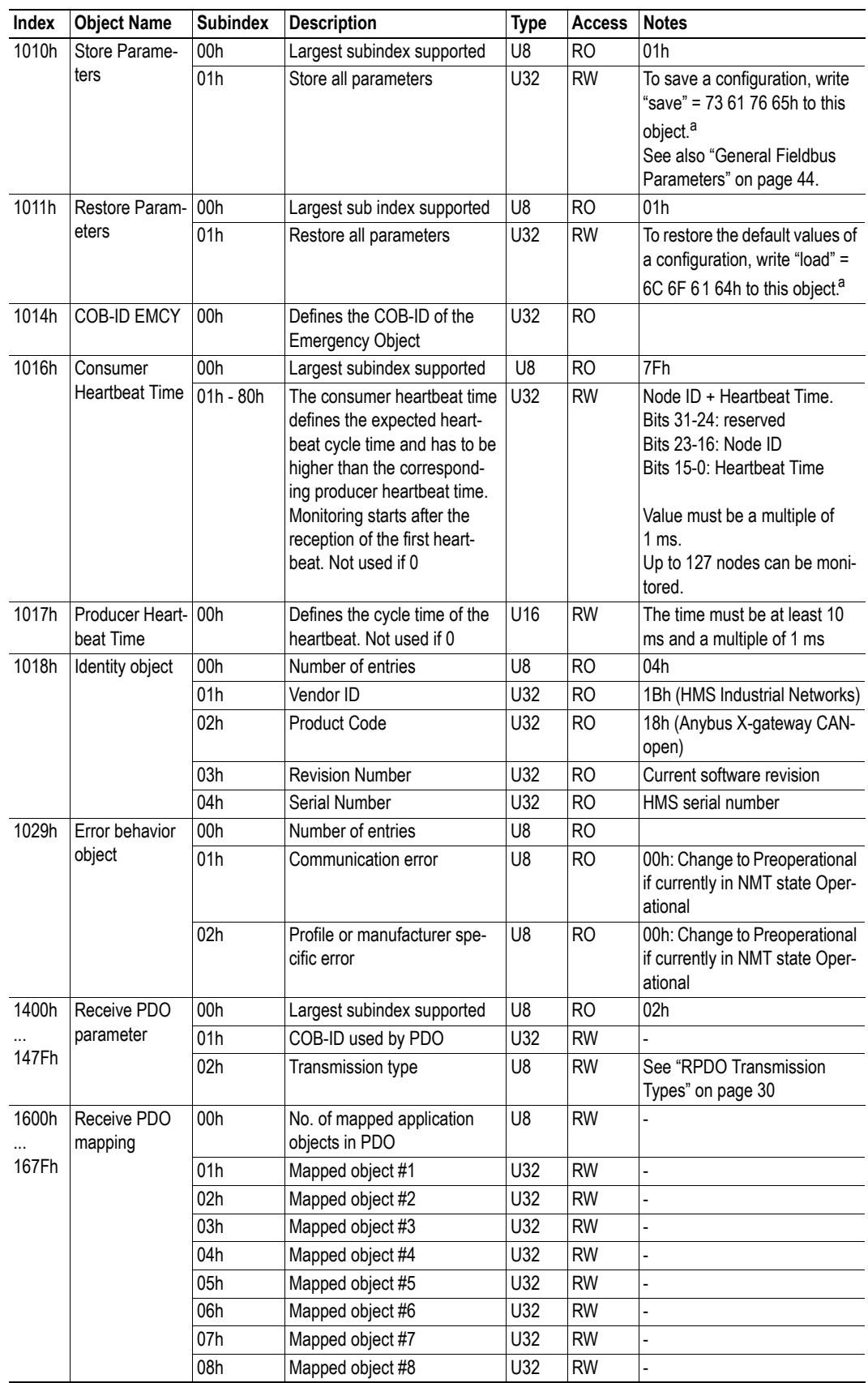

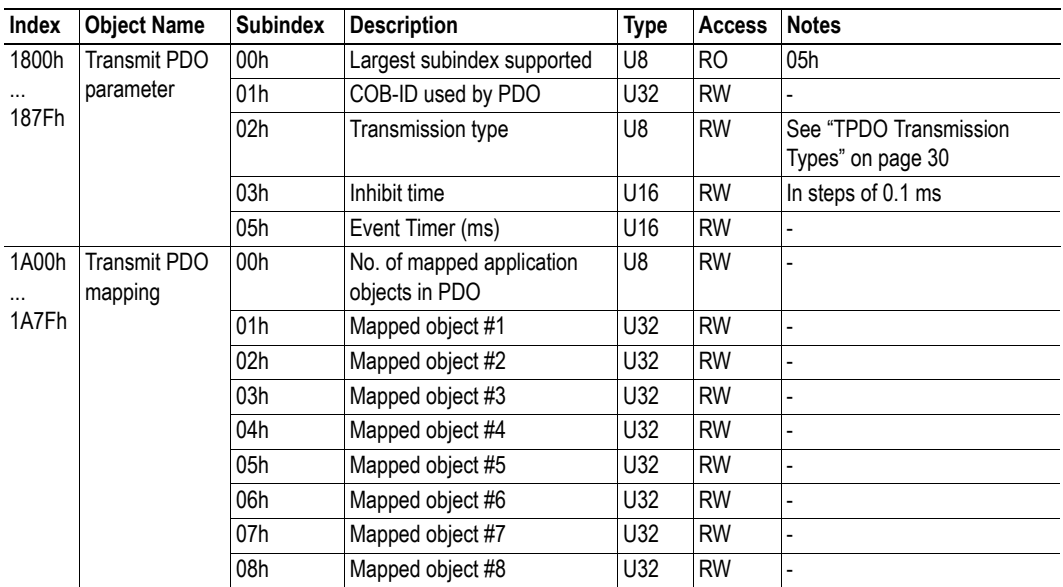

a. Depending on the method of writing to this object, e.g. using a CANopen dongle, the byte order may have to be changed to adapt to the way data is transported on CANopen.

## <span id="page-38-0"></span>**7.2.2 Configuration Manager**

DS302 part 3: Configuration and program download

### **Network Configuration Objects**

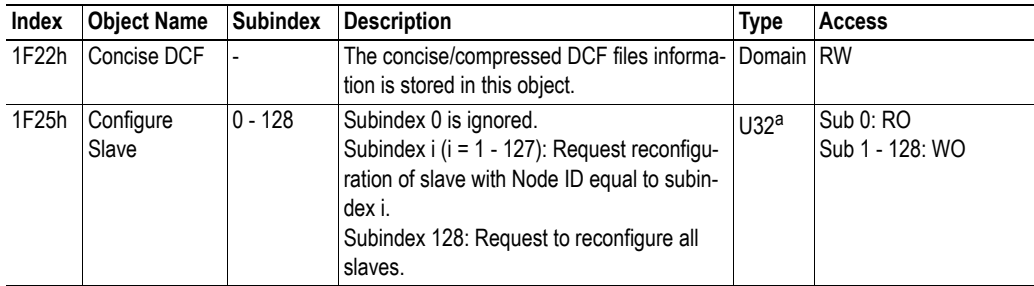

a. To configure the slave with Node ID i, write "conf" = 63 6F 6E 66h to this object (1F25h, subindex i). If this fails, an emergency code is produced (6161h, see ["CANopen Emergency Codes" on page 48](#page-52-2)).

### **Check Configuration**

The Configuration Manager (CMT) compares signature and configuration with the value from the DCF to decide if a reconfiguration is to be performed or not. The comparison values are stored by the Configuration Manager in these objects:

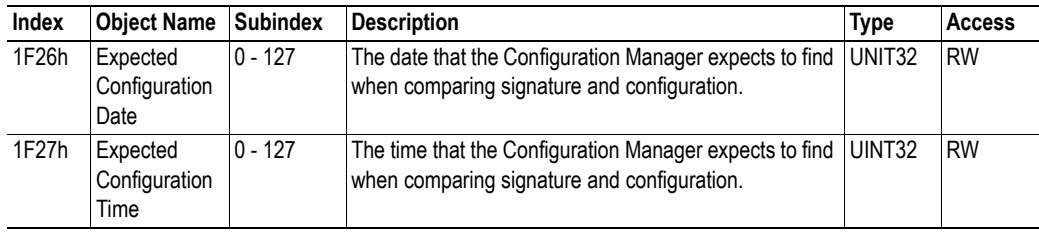

## <span id="page-39-0"></span>**7.2.3 Network Management Objects**

The NMT master controls the states of the connected network participants, the NMT slaves. It monitors the devices and reports to the application, for example if an NMT slave fails. Please refer to the CANopen specification, see ["Related Documents" on page 1](#page-5-7). In more complex systems several devices are able to perform as master, which means that the configuration must have an entry defining which device will act as master.

Once configured, the objects carry all information needed for the module to act on the network and the application does not need to be accessed to obtain this information. This results in a substantial reduction of the overall implementation and maintenance effort when implementing multiple applications.

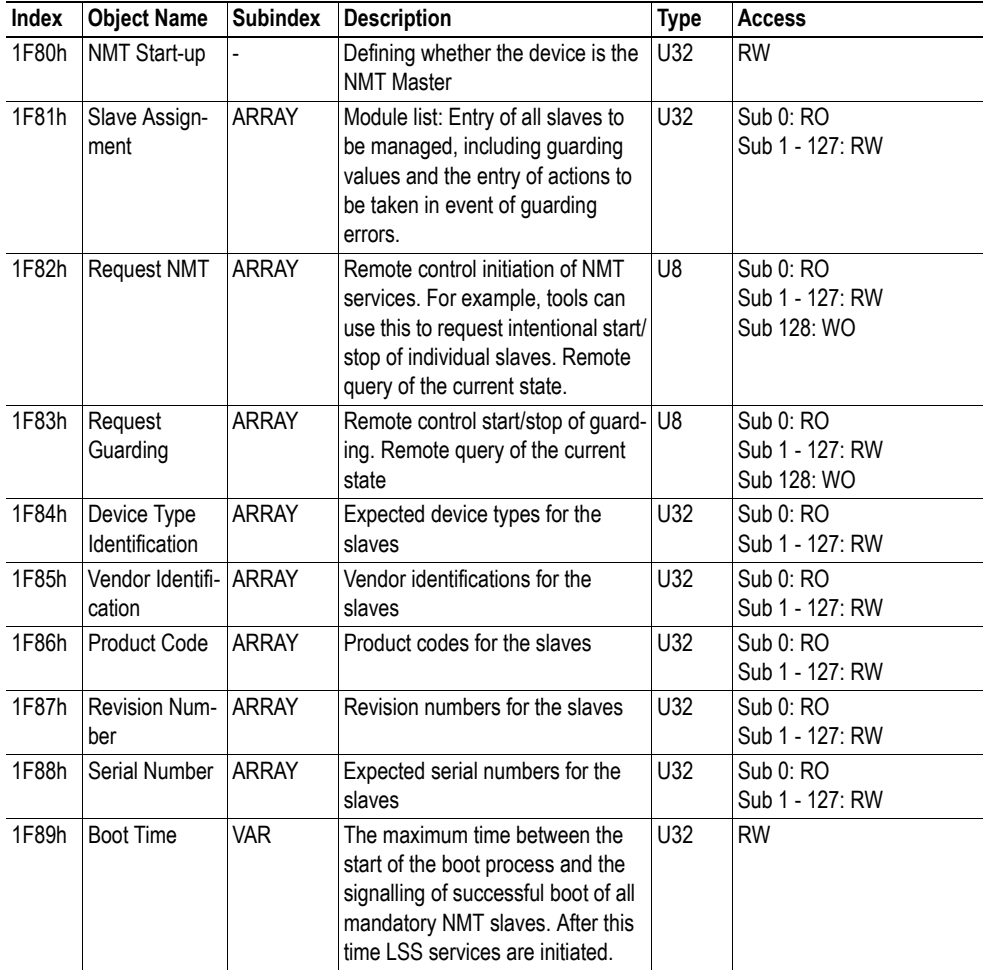

### <span id="page-40-0"></span>**NMT Start-up, 1F80h**

If a device is to be set up as NMT Master, the master functionality must be enabled in this object. It configures the start-up behavior of the device, and how it will manage the slaves.

**Note:** The Anybus X-gateway CANopen starts up as a slave (bit  $0 = 0$ ). For the module to perform as a master, change the value of this bit during configuration and save it to non volatile flash memory by issuing "save" command to subindex 01h in object 1010 (Store Parameters). The setting will take immediate effect, but if not saved, it will be lost at reset or repower.

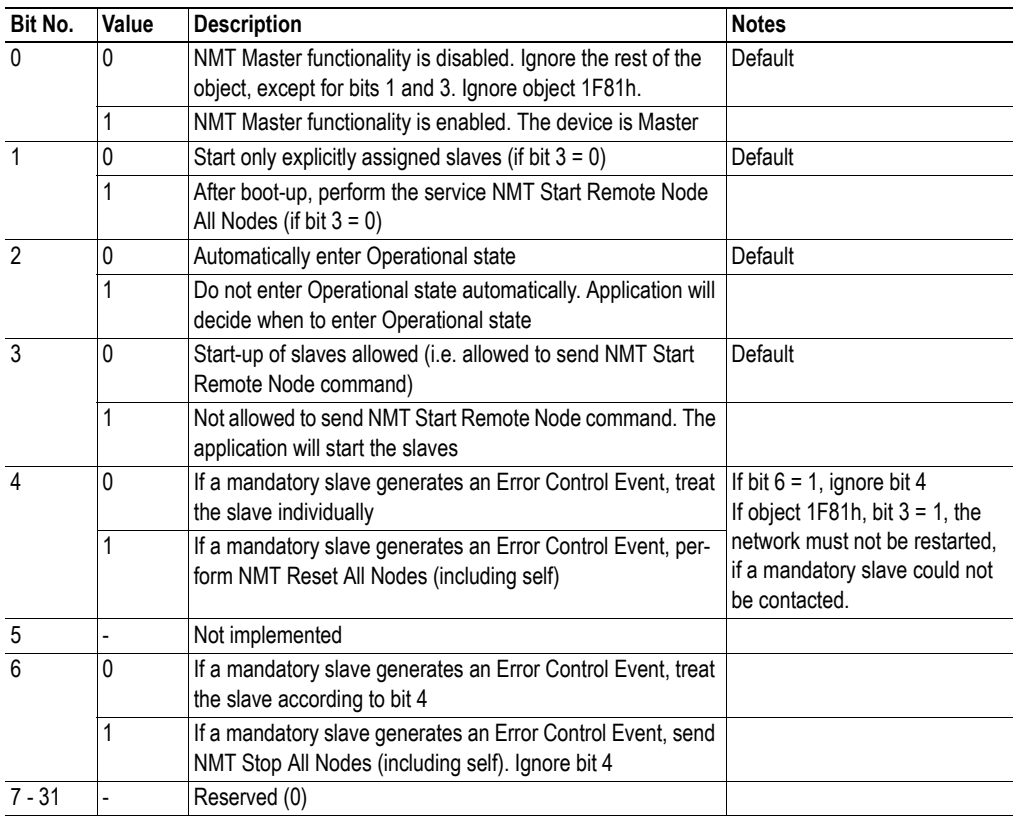

### <span id="page-41-0"></span>**Slave Assignment, 1F81h**

This object defines which slaves the Master should monitor, control and/or configure. One entry is made for each assigned slave, with the subindex corresponding to the slave's Node ID.

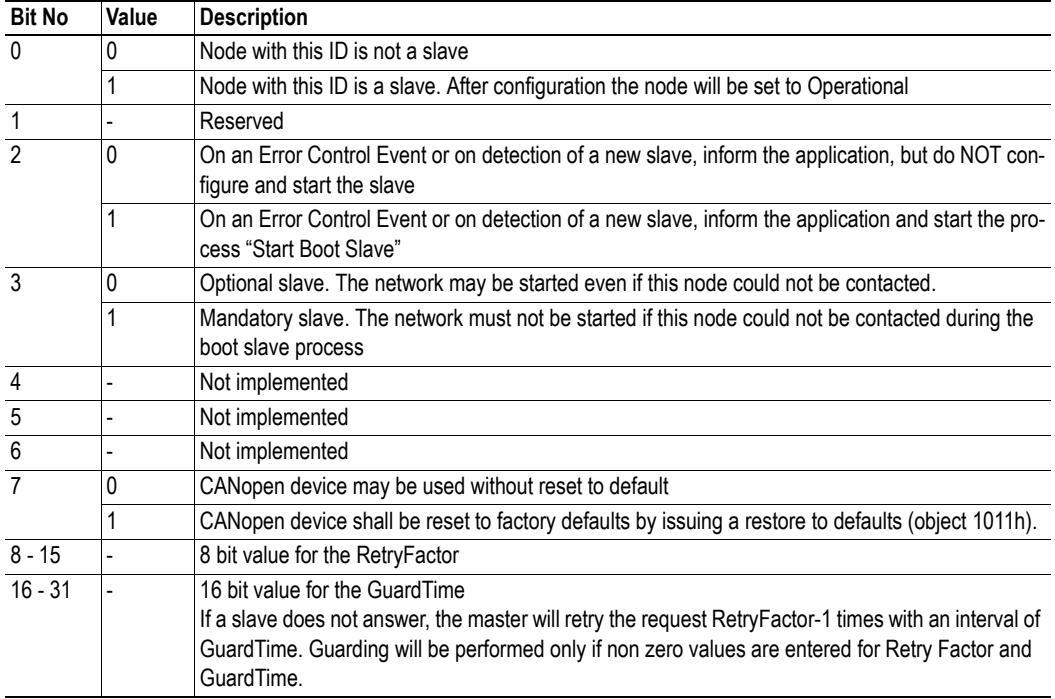

### <span id="page-42-0"></span>**Request NMT, 1F82h**

Each node on the CANopen network can be controlled individually from the fieldbus application by sending this object. The subindex indicates what nodes the request affects:

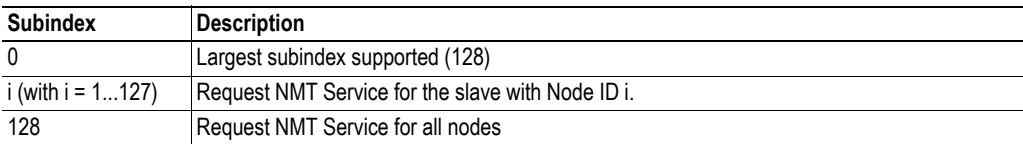

The desired state is given as a numeric value when writing to or reading from the local object dictionary:

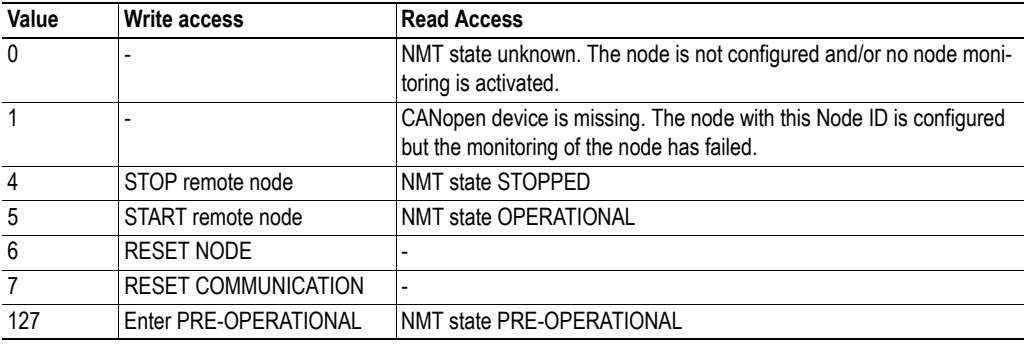

The entire network can be started with one command (subindex 128)

### **Examples**

- Node 5 should be transferred to the OPERATIONAL state: An SDO write access with the value 5 is executed to object 1F82h subindex 5 in the local object dictionary. When an NMT command is sent, data is cleared.
- All the nodes in the network should be transferred to the PRE-OPERATIONAL state: An SDO write access with the value 127 is executed to object 1F82h subindex 128 in the local object dictionary.

### **Request Guarding, 1F83h**

Guarding can be initiated from the object dictionary in a similar way. Guarding is initiated with the values stored in ["Slave Assignment, 1F81h" on page 37](#page-41-0), provided that at the same time no parameters are entered for that node as a Heartbeat Consumer

**Note**: This functionality is only supported in master mode.

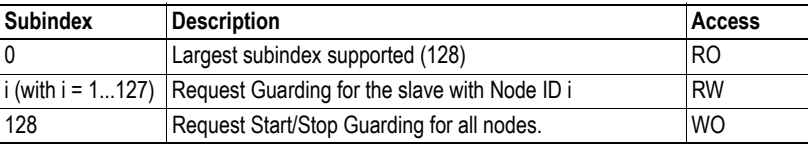

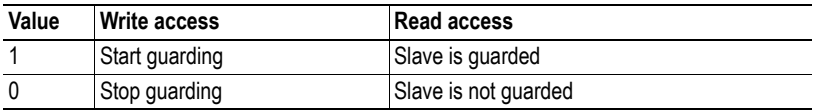

#### **Example:**

• Guarding should be started for node 5 (500 ms, Life Time Factor 3): An SDO write access with the value 01F40301h is executed to object 1F81h subindex 5 in the local object dictionary. Guarding is activated by an SDO write access with the value 1 to object 1F83h subindex 5 in the local object dictionary.

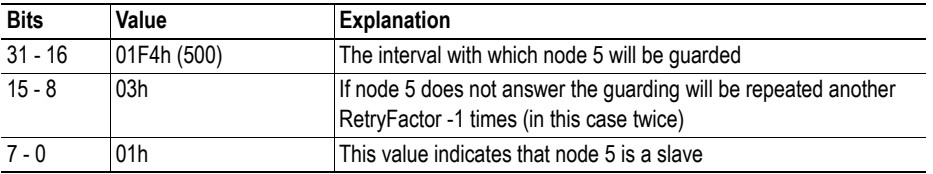

### **Device Type Identification, 1F84h**

Each node on the CANopen network is checked against its expected device type. The subindex indicates which node is checked:

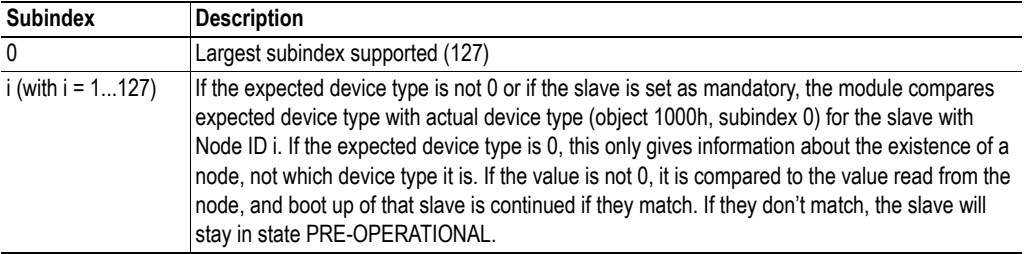

### **Vendor Identification, 1F85h**

Each node on the CANopen network is checked against its expected vendor. The subindex indicates which node is checked:

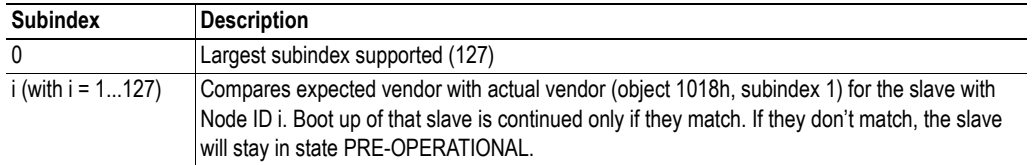

#### **Product Code, 1F86h**

Each node on the CANopen network is checked against its expected product code. The subindex indicates which node is checked. The node in question is only checked if data is other than zero:

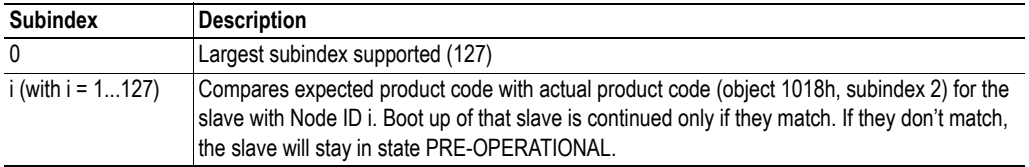

#### **Revision Number, 1F87h**

Each node on the CANopen network is checked against its expected revision number. The revision number includes major and minor revision. For a match to occur the major revision has to be exactly the same and the minor revision of the module has to be greater than or equal to the expected minor revision number. The subindex indicates which node is checked. The node in question is only checked if data is other than zero:

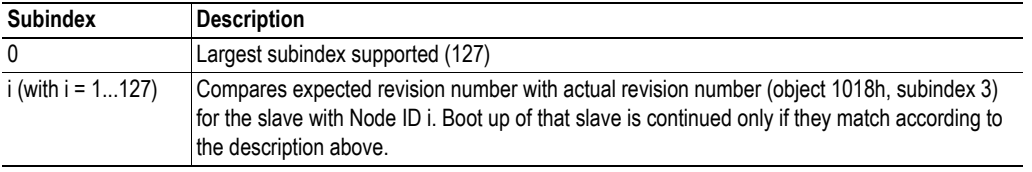

#### **Serial Number, 1F88h**

Each node on the CANopen network is checked against its expected serial number. The subindex indicates which node is checked. The node in question is only checked if data is other than zero:

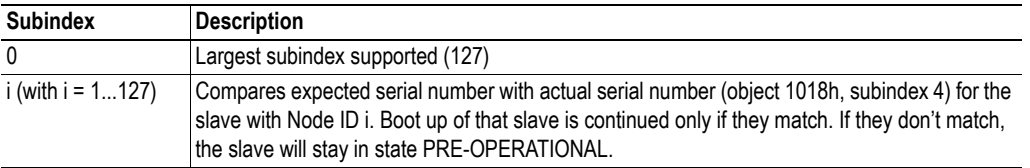

#### <span id="page-44-1"></span>**Boot Time, 1F89h**

The network master will wait the assigned time (in ms) for all mandatory slaves to boot. If not all mandatory slaves are ready after this time, the LSS routine will be started, see ["LSS Services" on page 30.](#page-34-3) If the assigned time is 0, the master will wait endlessly.

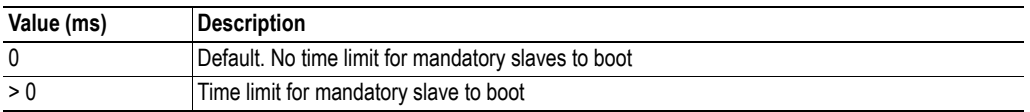

## <span id="page-44-2"></span><span id="page-44-0"></span>**7.3 Vendor Specific Objects**

Vendor specific objects are used to configure the PDOs to the shared memory area. One or several generic data object are connected to each PDO. This is configured during the configuration phase.

Application data bytes 0 and 1, i.e. the first two bytes in the input and output buffers, are used for control and status words.

## <span id="page-45-0"></span>**7.3.1 Transmit Buffer**

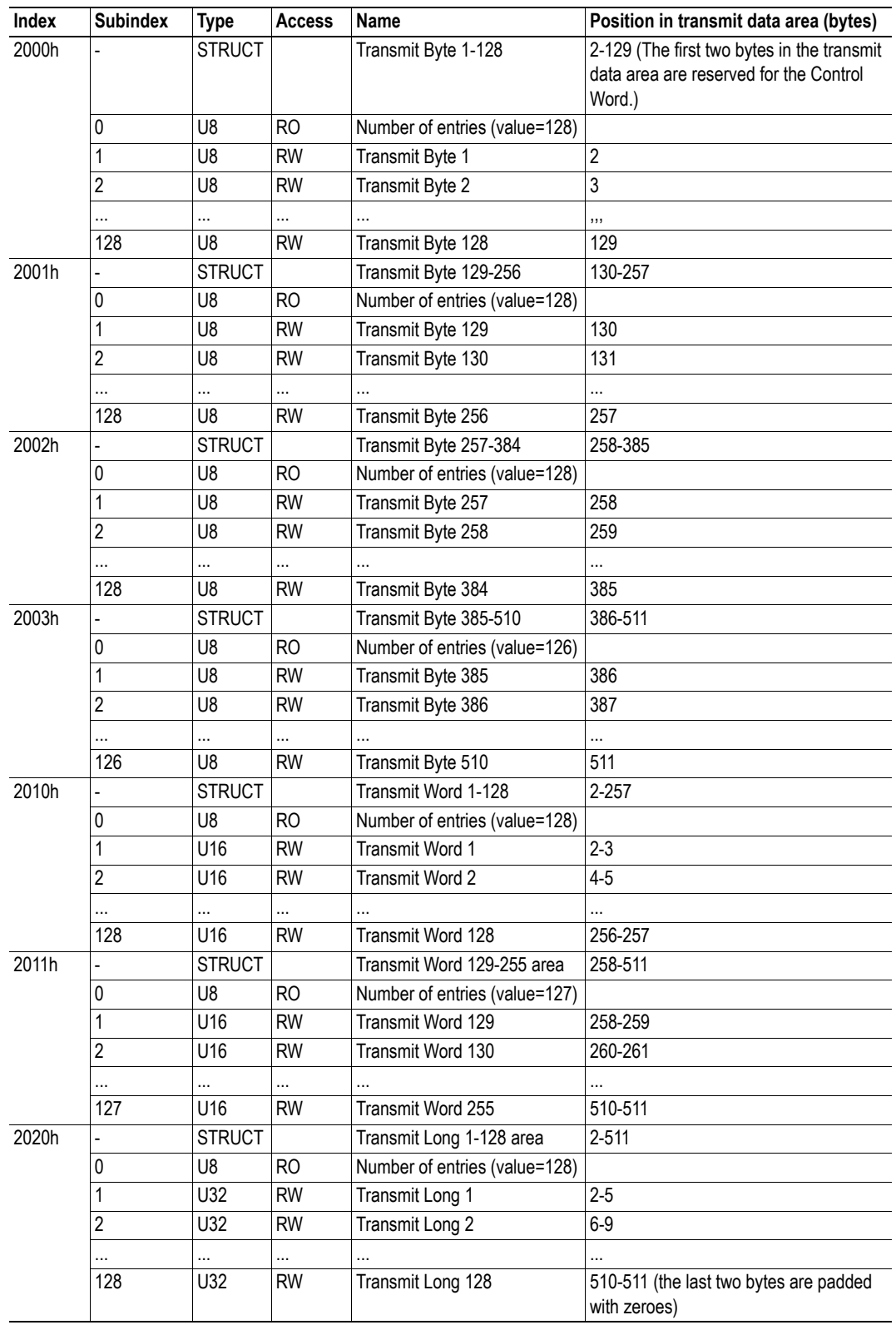

This buffer contains data that is transmitted to the secondary CANopen network.

## <span id="page-46-0"></span>**7.3.2 Receive Buffer**

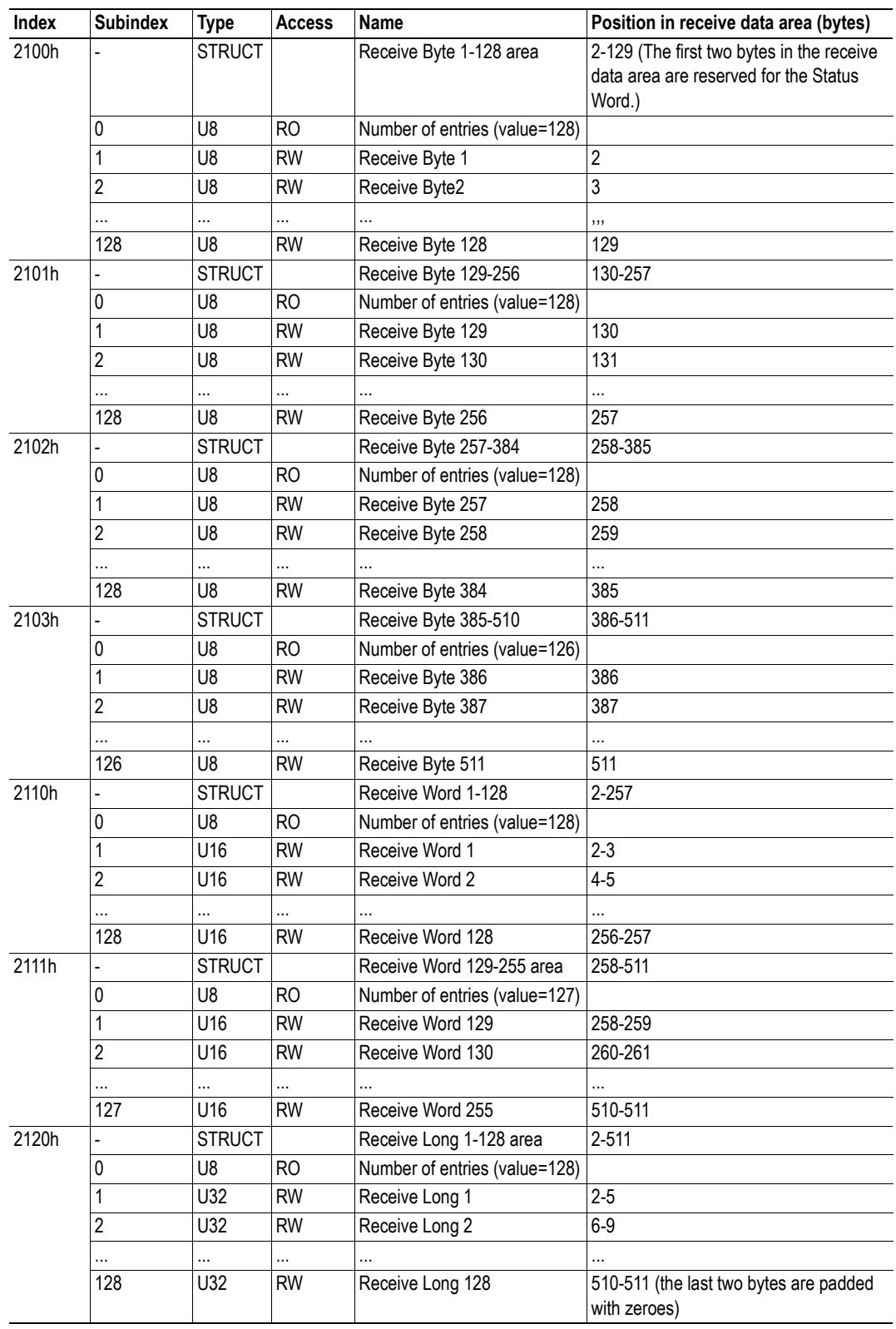

This buffer contains data that is received from the secondary CANopen network.

## <span id="page-47-1"></span><span id="page-47-0"></span>**7.3.3 I/O Buffer Addresses and Object Dictionary Indices Relation**

Data in the transmit buffer (bytes 2 - 511, from the primary to the secondary CANopen network) are mapped to three different areas in the Local Object Dictionary. The same data is mapped to each area, but in different data types. For example: application data bytes 2 - 5 are mapped to byte object index 2000h, subindex 1 - 4, to word object index 2010h, subindex 1 - 2 and to double-word (long) object index 2020h, subindex 1. Data from the secondary to the primary CANopen network are handled similarly, but with indices starting at 2100h.

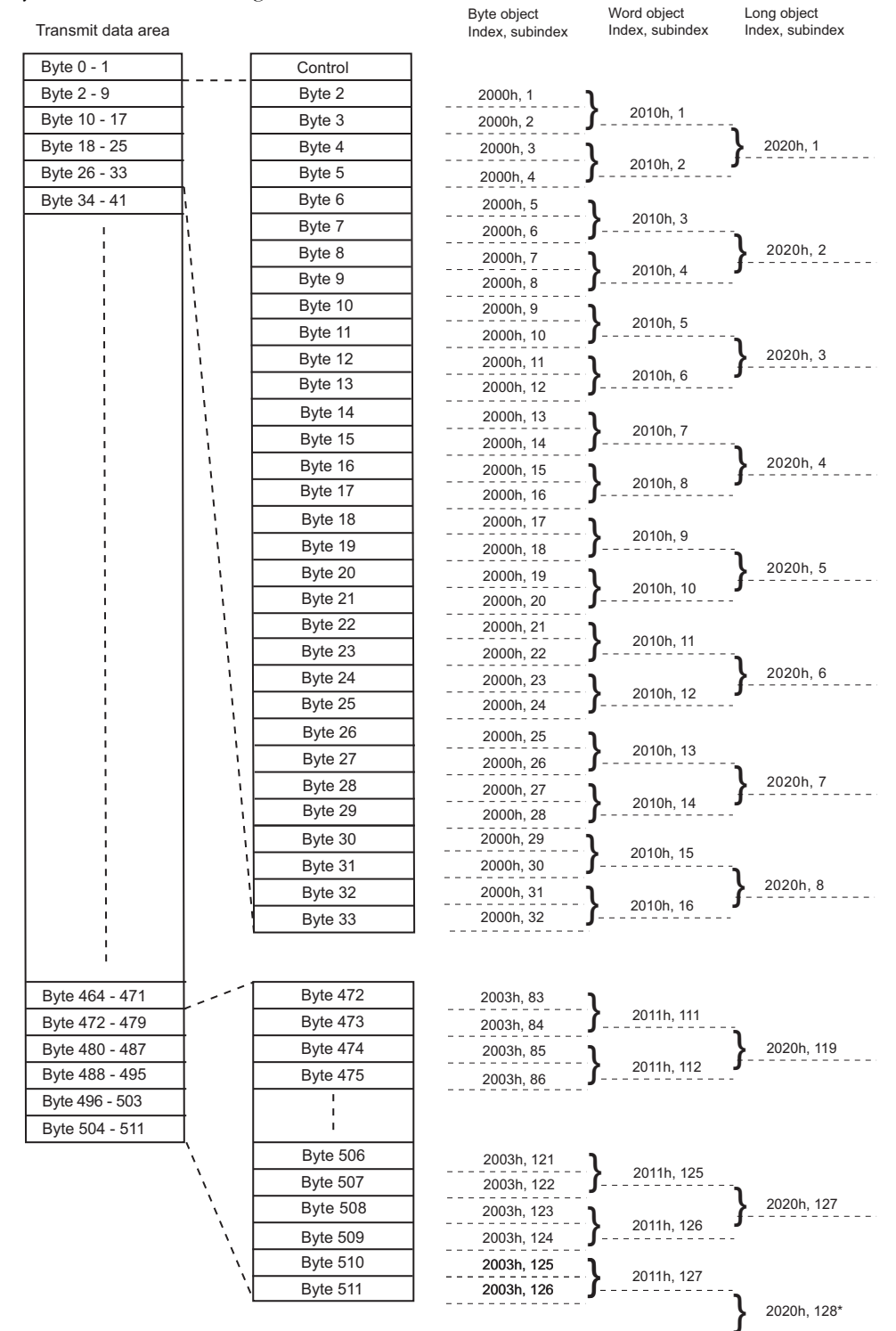

<sup>\*</sup>The last two bytes are filled up with zeroes

**Note 1**: The picture shows the Transmit data area. The Receive data area has the same structure, but with indices for byte objects starting at 2100h.

**Note 2:** The first two bytes are occupied by the control/status word, and are used internally by the Xgateway. These bytes should not be used for data exchange. See also ["Control Word" on page 25](#page-29-1) and ["Status Word" on page 26](#page-30-1).

## <span id="page-48-2"></span><span id="page-48-0"></span>**7.3.4 General Fieldbus Parameters**

Index range 3000h-300Fh is allocated for general fieldbus parameters.

| Index | <b>Subindex</b> | <b>Type</b> | <b>Access</b> | Name and Description                                                                     | <b>Comment</b> |
|-------|-----------------|-------------|---------------|------------------------------------------------------------------------------------------|----------------|
| 3000h |                 | U16         | <b>RW</b>     | Input Data Size (size to PROFINET) Valid values: 2-512 <sup>a</sup> , default 16         |                |
| 3001h |                 | U16         | <b>RW</b>     | Output Data Size (size from PROF- Valid values: 2-512 <sup>b</sup> , default 16<br>INET) |                |

a. The first two bytes of the I/O input area are occupied by the Status Word. The rest is available for data exchange on the secondary CANopen (sub)network side, see ["I/O Buffer Addresses and Object Dictionary](#page-47-0)  [Indices Relation" on page 43](#page-47-0) for further information. Also note that the valid data range may differ depending on the slave interface.

**Note:** Writing to object 1010h (Store Parameters, see [33](#page-37-1)), will verify the input/output data sizes, stored in these objects, against the current fieldbus limitations. If the data sizes do not comply, an error will be generated (error code 6600h, see ["CANopen Emergency Codes" on page 48](#page-52-2)).

### <span id="page-48-1"></span>**7.3.5 PROFINET Specific Parameters**

Index range 3080h-308Fh is allocated for PROFINET IO specific parameters. For this version of the module, they are not used and the index range is reserved for future use.

b. The first two bytes of the I/O output area are occupied by the Control Word. The rest is available for data exchange on the secondary CANopen (sub)network side, see ["I/O Buffer Addresses and Object Dictionary](#page-47-0)  [Indices Relation" on page 43](#page-47-0) for further information. Also note that the valid data range may differ depending on the slave interface.

# <span id="page-49-1"></span><span id="page-49-0"></span>**A. Technical Specification**

# <span id="page-49-2"></span>**A.1 Protective Earth (PE) Requirements**

The product must be connected to protective earth (PE) via the DIN-rail connector in order to achieve proper EMC behavior.

HMS Industrial Networks does not guarantee proper EMC behavior unless these PE requirements are fulfilled.

**Note**: The shield of the RJ45 connector is not connected directly to PE. As all nodes in a PROFINET network have to share chassis ground connection, the PROFINET cable shield has to be connected to the chassis ground at each node in the network. For further information, see "PROFINET Installation Guideline for Cabling and Assembly", order no. 8.072, available for download at www.PROF-INET.com.

# <span id="page-49-7"></span><span id="page-49-3"></span>**A.2 Power Supply**

### **Supply Voltage**

The gateway requires a regulated 24 V  $\pm$ 10 % DC power source.

### **Power Consumption**

Typical: 100 mA at 24 V.

Maximum: 150 mA at 24 V

# <span id="page-49-4"></span>**A.3 Environmental Specification**

## <span id="page-49-5"></span>**A.3.1 Temperature**

### **Operating**

 $-25^{\circ}$  to  $+55^{\circ}$  Celsius (Test performed according to IEC-60068-2-1 and IEC 60068-2-2.)

### **Non Operating**

 $-40^{\circ}$  to  $+85^{\circ}$  Celsius (Test performed according to IEC-60068-2-1 and IEC 60068-2-2.)

## <span id="page-49-6"></span>**A.3.2 Relative Humidity**

The product is designed for a relative humidity of 5 to 95% non condensing. Test performed according to IEC 60068-2-30.

# <span id="page-50-0"></span>**A.4 EMC (CE) Compliance**

EMC compliance testing has been conducted according to the Electromagnetic Compatibility Directive 2004/108/EC. For more information please consult the EMC compliance document, see product/support pages for Anybus X-gateway CANopen - PROFINET at www.anybus.com.

# <span id="page-50-1"></span>**A.5 UL and ATEX Certification**

The Anybus X-gateway CANopen - PROFINET is HazLoc, UL and cUL certified according to file no. E203255. For more information please consult www.ul.com.

ATEX testing has been conducted according to Demko 11 ATEX 1062548. For more information please see product/support pages for Anybus X-gateway CANopen - PROFINET at www.anybus.com.

# <span id="page-51-2"></span><span id="page-51-1"></span><span id="page-51-0"></span>**B. Status LED Timing Diagrams**

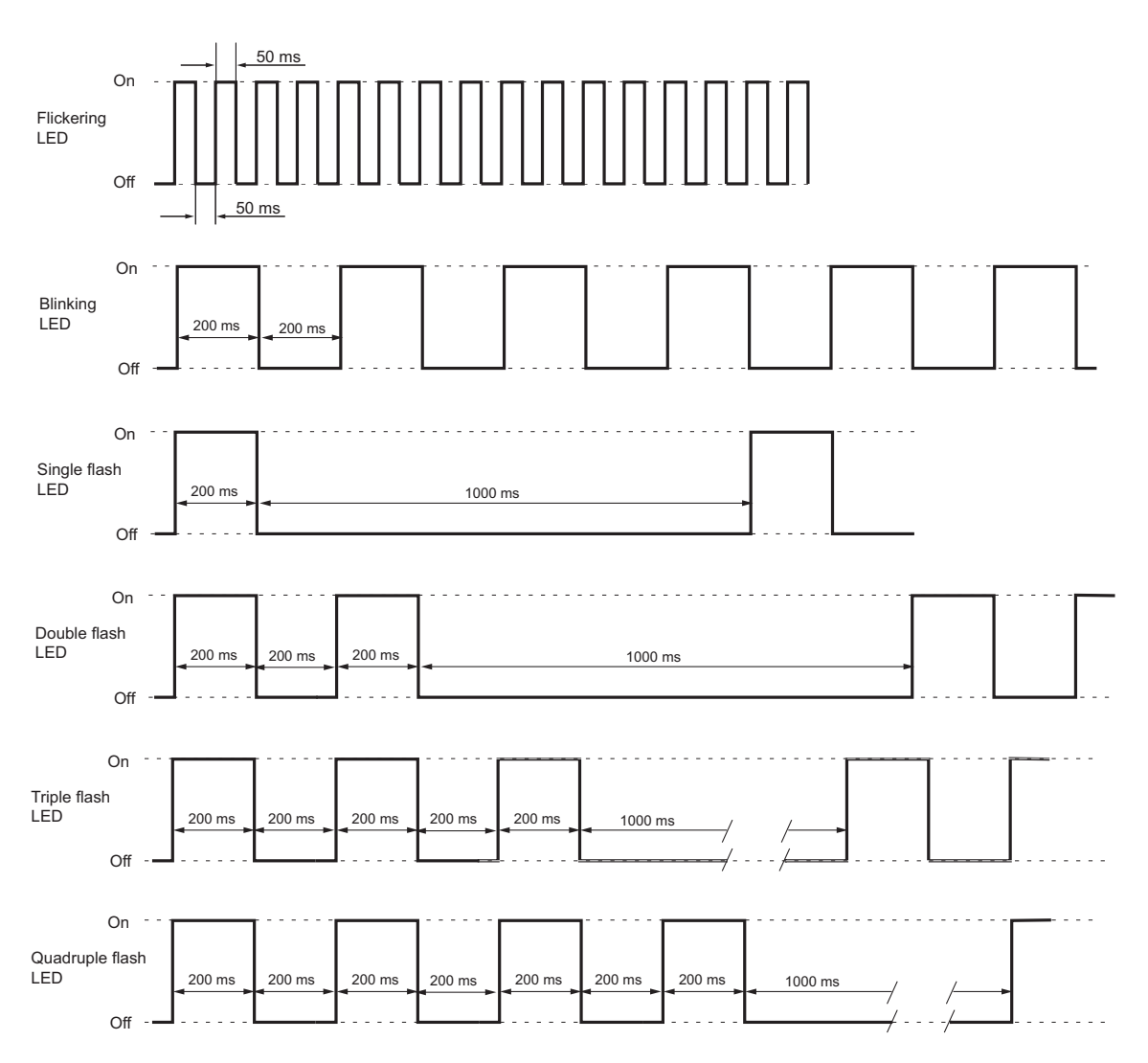

The LEDs on the front of the module change their behavior according to the status of the module. This appendix gives the timing diagrams for the different indications, described in ["Status LEDs" on page 7](#page-11-1).

When LSS services are in progress, both the ERR LED (red) and the RUN LED (green) are flickering.

# <span id="page-52-2"></span><span id="page-52-1"></span><span id="page-52-0"></span>**C. CANopen Emergency Codes**

Below is a list of the CANopen emergency codes that can be produced by the Anybus X-gateway CANopen. The error codes, that have been produced, can be read from the list in the Communication Profile Object at index 1003h, see [32.](#page-36-6)

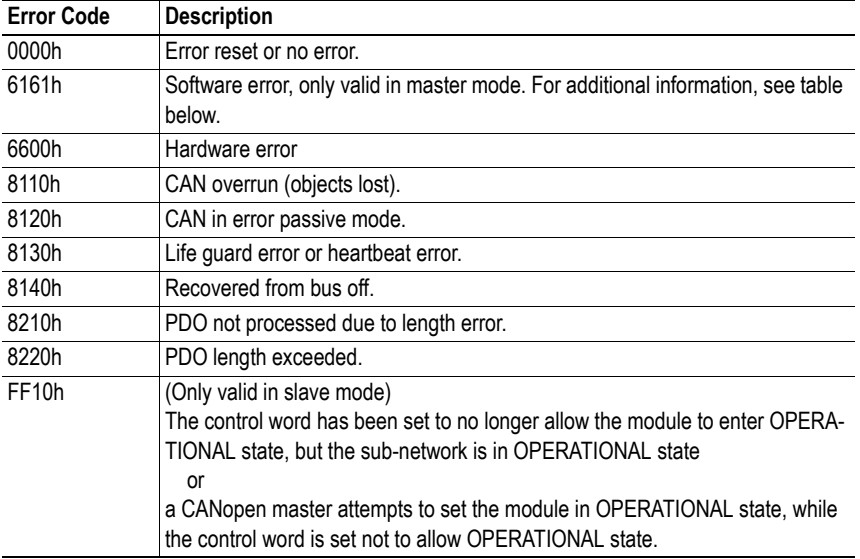

These codes conform to the CANopen standard.

### **Software error codes (6161h)**

When an emergency code 6161h is produced, additional information is stored in the Communication Profile Object, index 1003h.

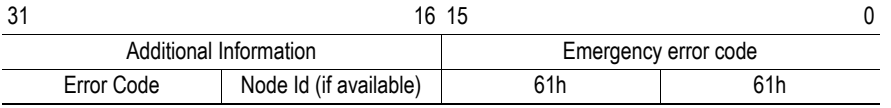

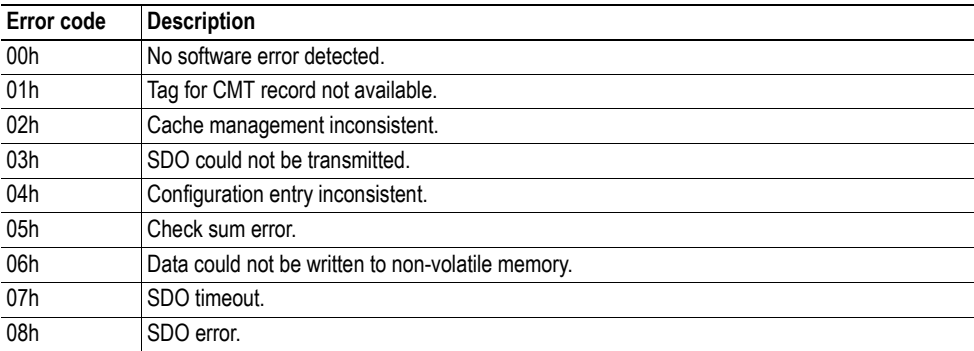

# <span id="page-53-1"></span><span id="page-53-0"></span>**D. Enabling Data Exchange**

To enable the X-gateway to exchange data with the primary network, the PLC controlling the primary network will have to add, initialize and set the fieldbus interface of the module in operational mode.

To start the data exchange with the secondary network, the command "OPERATIONAL" must be sent from the primary network to the secondary network, using the Control Word. If the module is set as slave, this will allow the the module to receive and accept a request from the NMT master of the secondary network to participate in the communication on the secondary network. The module will return an error message if it is not set to OPERATIONAL by the primary network.

If the module is set as master, it will control the operational states of all nodes on the secondary network via the control word.

See also ....

- "Enabling Data Exchange" on page 19
- "Control Word" on page 23
- "Examples" on page 24